December 2020

# Gebruiksaanwijzing (Handboek) van QIAstat-Dx® Respiratory SARS-CoV-2 Panel

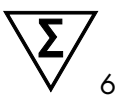

Versie 1

Voor in-vitrodiagnostisch gebruik

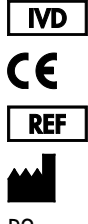

691214

QIAGEN GmbH, QIAGEN Strasse 1, D-40724 Hilden

R2

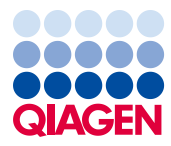

Sample to Insight

# Inhoud

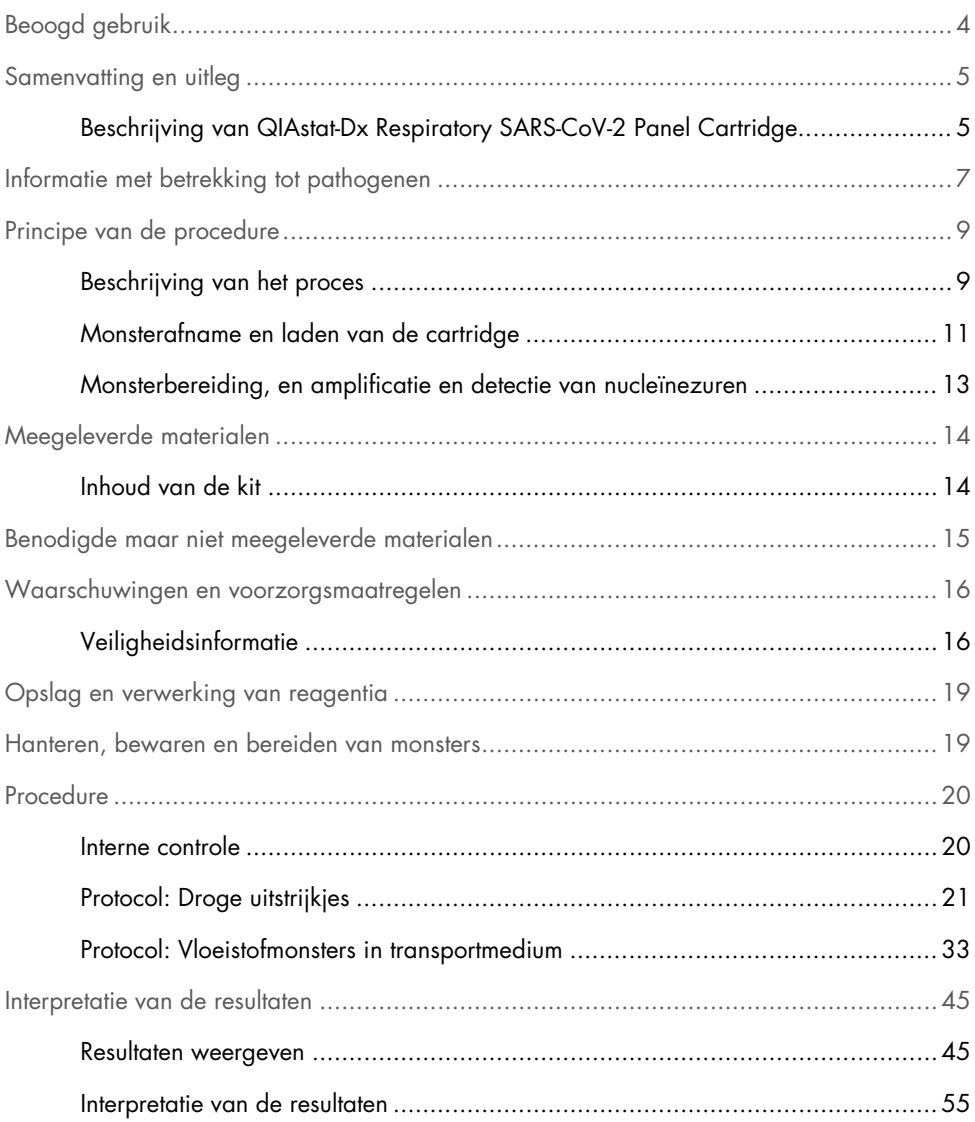

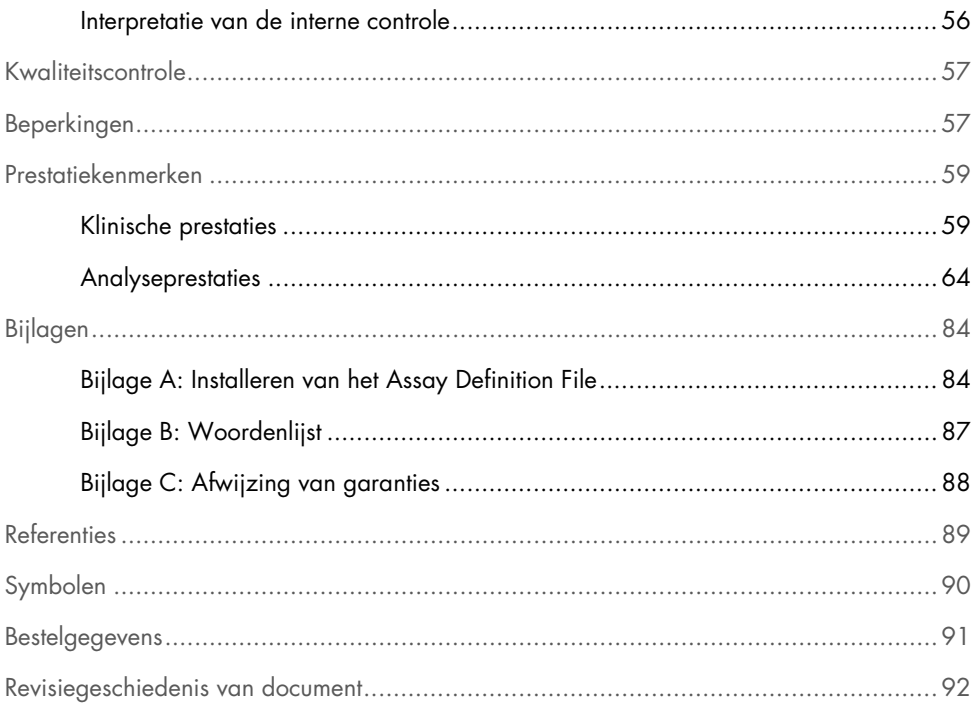

### <span id="page-3-0"></span>Beoogd gebruik

Het QIAstat-Dx Respiratory SARS-CoV-2 Panel is een kwalitatieve test voor het analyseren van nasofaryngeale uitstrijkjes van patiënten bij wie een luchtweginfectie vermoed wordt, op de aanwezigheid van virale of bacteriële nucleïnezuren. Met het QIAstat-Dx Respiratory SARS-CoV-2 Panel kunnen zowel droge uitstrijkjes als vloeistofmonsters in transportmedium worden getest. De test is ontworpen voor gebruik met de QIAstat-Dx Analyzer 1.0 voor geïntegreerde nucleïnezuurextractie en multiplex realtime RT-PCR-detectie.

Het QIAstat-Dx Respiratory SARS-CoV-2 Panel detecteert en differentieert[\\*](#page-3-1) SARS-CoV-2 en 21 aanvullende pathogenen (influenza A, influenza A subtype H1N1/2009, influenza A subtype H1, influenza A subtype H3, influenza B, coronavirus 229E, coronavirus HKU1, coronavirus NL63, coronavirus OC43, parainfluenzavirus 1, parainfluenzavirus 2, parainfluenzavirus 3, parainfluenzavirus 4, respiratoir syncytieel virus A/B, humaan metapneumovirus A/B, adenovirus, bocavirus, rhinovirus/enterovirus, *Mycoplasma pneumoniae*, *Legionella pneumophila* en *Bordetella pertussis*).

De resultaten van het QIAstat-Dx Respiratory SARS-CoV-2 Panel moeten worden geïnterpreteerd in de context van alle relevante klinische en laboratoriumbevindingen.

De prestatiekenmerken van de assay zijn alleen vastgesteld voor mensen met luchtwegsymptomen.

Het QIAstat-Dx Respiratory SARS-CoV-2 Panel is uitsluitend bedoeld voor professioneel gebruik en is niet bedoeld voor zelftesten.

Voor in-vitrodiagnostisch gebruik.

<span id="page-3-1"></span><sup>\*</sup> Enterovirussen en rhinovirussen kunnen wel gedetecteerd worden met het QIAstat-Dx Respiratory SARS CoV 2 Panel, maar kunnen met deze test niet van elkaar worden onderscheiden.

### <span id="page-4-0"></span>Samenvatting en uitleg

### <span id="page-4-1"></span>Beschrijving van QIAstat-Dx Respiratory SARS-CoV-2 Panel Cartridge

De QIAstat-Dx Respiratory SARS-CoV-2 Panel Cartridge is een wegwerpbaar plastic apparaat dat de prestaties van volledig geautomatiseerde moleculaire assays voor de detectie van respiratoire pathogenen mogelijk maakt. De voornaamste kenmerken van de QIAstat-Dx Respiratory SARS-CoV-2 Panel Cartridge zijn de compatibiliteit met droge uitstrijkjes uit de luchtwegen (Copan® FLOQSwabs®, catalogusnr. 503CS01) en vloeistofmonsters in transportmedium, de aanwezigheid van de benodigde voorgeladen reagentia voor testen, in een hermetisch afgesloten systeem, en volledig automatische uitvoering van de testen zonder verdere bemoeienis van de gebruiker. Alle stappen voor de bereiding van het monster en het uitvoeren van de assaytests vinden plaats in de cartridge.

Alle reagentia die nodig zijn voor de volledige uitvoering van een testrun zijn vooraf geladen en op zichzelf staand in de QIAstat-Dx Respiratory SARS-CoV-2 Panel Cartridge aanwezig. De gebruiker hoeft geen reagentia aan te raken en/of te manipuleren. Tijdens de test worden de stappen met reagentia in de cartridge in de Analytical Module van de QIAstat-Dx Analyzer 1.0 uitgevoerd met behulp van pneumatisch aangestuurde microfluïdische systemen, zodat de reagentia niet in direct contact komen met de aandrijvingssystemen. Een veilige omgeving wordt verder gewaarborgd door middel van luchtfilters voor zowel de inkomende als de uitgaande lucht van de QIAstat-Dx Analyzer 1.0. Na de test blijft de cartridge steeds hermetisch afgesloten, waardoor deze veilig kan worden afgevoerd.

In de cartridge worden automatisch door middel van pneumatische druk achtereenvolgens verschillende stappen uitgevoerd waarmee monsters en vloeistoffen via de transferkamer op de beoogde plek worden gebracht.

Nadat de QIAstat-Dx Respiratory SARS-CoV-2 Panel Cartridge met het monster in de QIAstat-Dx Analyzer 1.0 is ingebracht, vinden de volgende assaystappen automatisch plaats:

- Resuspenderen van de interne controle
- Cellysis met behulp van mechanische en/of chemische middelen
- Op membraan gebaseerde nucleïnezuurzuivering
- Het mengen van het gezuiverde nucleïnezuur met gelyofiliseerde Master Mix reagentia
- Overdracht van gedefinieerde aliquots van eluaat/mastermengsel naar verschillende reactieruimtes
- Prestaties van multiplex, realtime RT-PCR-tests in elke reactieruimte.

Opmerking: De detectie van een eventuele toename van de fluorescentie, wat betekent dat de betreffende analyt gedetecteerd wordt, gebeurt rechtstreeks in de reactieruimtes zelf.

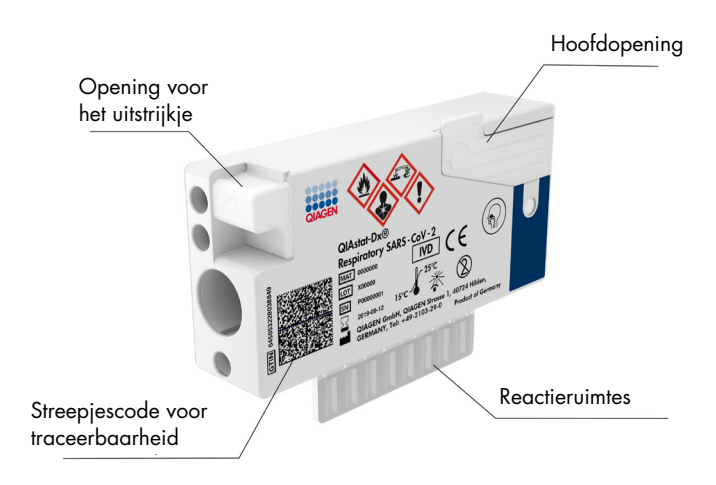

Afbeelding 1. Lay-out en kenmerken van de QIAstat-Dx Respiratory SARS-CoV-2 Panel Cartridge.

### <span id="page-6-0"></span>Informatie met betrekking tot pathogenen

Er zijn veel uiteenlopende pathogenen die verantwoordelijk kunnen zijn voor een acute luchtweginfectie, waaronder bacteriën en virussen, met tekenen en symptomen die onderling vaak nauwelijks van elkaar te onderscheiden zijn. Men een snelle, nauwkeurige bepaling van de aan- of afwezigheid van de potentiële ziekteverwekkende organismen kunnen beter tijdige beslissingen worden genomen wat betreft eventuele behandeling, ziekenhuisopname, infectiebeheersing en de terugkeer van de patiënt naar werk en familie. Ook kan het aanzienlijk helpen bij het verantwoord omgaan met antimicrobiële maatregelen en andere belangrijke initiatieven op het gebied van volksgezondheid.

De QIAstat-Dx Respiratory SARS-CoV-2 Panel Cartridge is een cartridge voor eenmalig gebruik waarin alle reagentia aanwezig zijn die nodig zijn voor de extractie en amplificatie van nucleïnezuren, en voor de detectie van 22 bacteriën en virussen (of subtypes daarvan), met inbegrip van SARS-CoV-2[\\*](#page-6-1) die luchtwegsymptomen kunnen veroorzaken. Voor de tests is slechts een kleine hoeveelheid monstermateriaal nodig en heel weinig handelingen van de gebruiker, en de resultaten zijn na ongeveer één uur beschikbaar.

Pathogenen (en subtypes) die kunnen worden gedetecteerd en geïdentificeerd met het QIAstat-Dx Respiratory SARS-CoV-2 Panel zijn vermeld in [tabel 1](#page-7-0) (volgende pagina).

<span id="page-6-1"></span><sup>\*</sup> Het SARS-CoV-2-doelwitorganisme in het QIAstat-Dx Respiratory SARS-CoV-2 Panel is ontwikkeld op basis van meer dan 170 genome sequenties, verkregen uit openbare databases van SARS-CoV-2, dat is geïdentificeerd als de veroorzakende factor van de uitbraak van de virale longontsteking (COVID-19), die zijn oorsprong vindt in Wuhan, Hubei, China. The SARS-CoV-2 in dit panel richt zich op 2 genen van het virusgenoom (ORF1b poly-gen (RdRp-gen) en E-genen) dat is gedetecteerd in hetzelfde fluorescente kanaal.

| Influenza A<br>Orthomyxovirus (RNA)<br>Influenza A, subtype H1N1/2009<br>Orthomyxovirus (RNA)<br>Influenza A subtype H1<br>Orthomyxovirus (RNA)<br>Influenza A subtype H3<br>Orthomyxovirus (RNA)<br>Influenza B<br>Orthomyxovirus (RNA)<br>Coronavirus 229E<br>Coronavirus (RNA)<br>Coronavirus HKU1<br>Coronavirus (RNA)<br>Coronavirus NL63<br>Coronavirus (RNA)<br>Coronavirus OC43<br>Coronavirus (RNA)<br>SARS-CoV-2<br>Coronavirus (RNA)<br>Parainfluenzavirus 1<br>Paramyxovirus (RNA)<br>Parainfluenzavirus 2<br>Paramyxovirus (RNA)<br>Parainfluenzavirus 3<br>Paramyxovirus (RNA)<br>Parainfluenzavirus 4<br>Paramyxovirus (RNA)<br>Respiratoir syncytieel virus A/B<br>Paramyxovirus (RNA)<br>Humaan metapneumovirus A/B<br>Paramyxovirus (RNA)<br>Adenovirus<br>Adenovirus (DNA)<br><b>Bocavirus</b><br>Parvovirus (DNA)<br>Rhinovirus/Enterovirus<br>Picornavirus (RNA) | Pathogeen             | <b>Classificatie (genoomtype)</b> |
|----------------------------------------------------------------------------------------------------|-----------------------|-----------------------------------|
|                                                                                                    |                       |                                   |
|                                                                                                    |                       |                                   |
|                                                                                                    |                       |                                   |
|                                                                                                    |                       |                                   |
|                                                                                                    |                       |                                   |
|                                                                                                    |                       |                                   |
|                                                                                                    |                       |                                   |
|                                                                                                    |                       |                                   |
|                                                                                                    |                       |                                   |
|                                                                                                    |                       |                                   |
|                                                                                                    |                       |                                   |
|                                                                                                    |                       |                                   |
|                                                                                                    |                       |                                   |
|                                                                                                    |                       |                                   |
|                                                                                                    |                       |                                   |
|                                                                                                    |                       |                                   |
|                                                                                                    |                       |                                   |
|                                                                                                    |                       |                                   |
|                                                                                                    |                       |                                   |
|                                                                                                    | Mycoplasma pneumoniae | Bacterie (DNA)                    |
| Legionella pneumophila<br>Bacterie (DNA)                                                                                                    |                       |                                   |
| Bordetella pertussis<br>Bacterie (DNA)                                                                                                    |                       |                                   |

<span id="page-7-0"></span>Tabel 1. Pathogenen die met QIAstat-Dx Respiratory SARS-CoV-2 Panel kunnen worden gedetecteerd

Opmerking**:** Enterovirussen en rhinovirussen kunnen wel gedetecteerd worden met het QIAstat-Dx Respiratory SARS-CoV-2 Panel, maar kunnen met deze test niet van elkaar worden onderscheiden.

### <span id="page-8-0"></span>Principe van de procedure

#### <span id="page-8-1"></span>Beschrijving van het proces

Diagnostische tests met het QIAstat-Dx Respiratory SARS-CoV-2 Panel worden uitgevoerd op de QIAstat-Dx Analyzer 1.0. Alle stappen voor de bereiding en de analyse van het monster worden automatisch door de QIAstat-Dx Analyzer 1.0 verricht. Afhankelijk van het monstertype worden afgenomen monsters handmatig in de QIAstat-Dx Respiratory SARS-CoV-2 Panel Cartridge ingebracht:

Optie 1: Het uitstrijkje wordt via de opening voor het uitstrijkje ingebracht, als het monster bestaat uit een droog uitstrijkje [\(afbeelding](#page-8-2) 2).

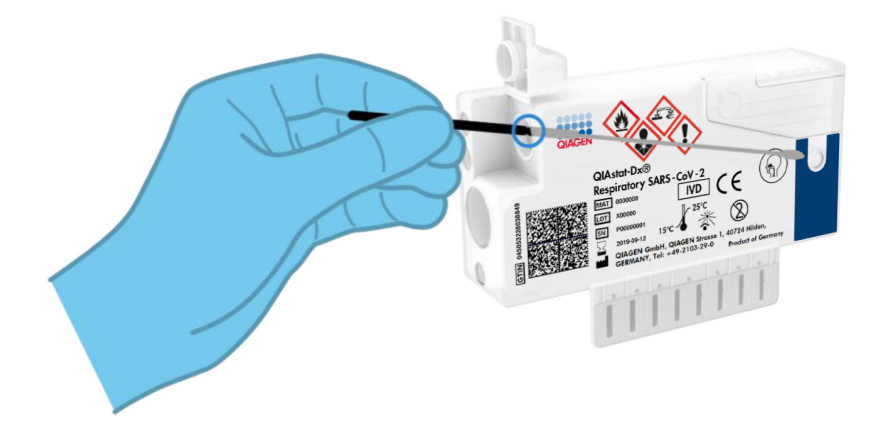

<span id="page-8-2"></span>Afbeelding 2. Het droge uitstrijkje in de opening voor het uitstrijkje plaatsen.

Optie 2: Het vloeistofmonster in transportmedium wordt met een transferpipet in de hoofdopening gedoseerd [\(afbeelding 3\).](#page-9-0)

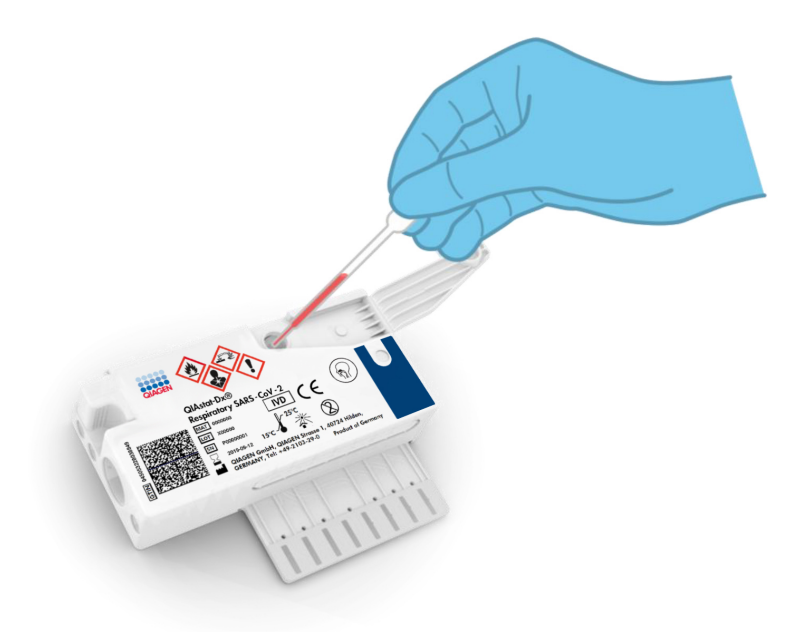

<span id="page-9-0"></span>Afbeelding 3. Vloeistofmonster in transportmedium in de hoofdopening doseren.

#### <span id="page-10-0"></span>Monsterafname en laden van de cartridge

Het afnemen van monsters en vervolgens het laden in de QIAstat-Dx Respiratory SARS-CoV-2 Panel Cartridge dient te worden gedaan door mensen die getraind zijn in het omgaan met biologisch monstermateriaal.

De volgende stappen moeten worden doorlopen en moeten door de gebruiker worden uitgevoerd:

- 1. Afnemen van een nasofaryngeaal uitstrijkje.
- 2. Alleen voor vloeistofmonsters in transportmedium: plaats het nasofaryngeale uitstrijkje in het transportmedium.
- 3. De gegevens over het monster worden met de hand op een QIAstat-Dx Respiratory SARS-CoV-2 Panel Cartridge geschreven, of er wordt een monsterlabel op de bovenkant van de cartridge geplakt.
- 4. Afgenomen monsters worden handmatig in de QIAstat-Dx Respiratory SARS-CoV-2 Panel Cartridge ingebracht:
	- Droog uitstrijkje: Het nasofaryngeale uitstrijkje wordt via de opening voor het uitstrijkje in de QIAstat-Dx Respiratory SARS-CoV-2 Panel Cartridge ingebracht.
	- Vloeistofmonster in transportmedium: Met een van de meegeleverde transferpipetten wordt 300 µl monster overgebracht naar de hoofdopening van de QIAstat-Dx Respiratory SARS-CoV-2 Panel Cartridge.

BELANGRIJK: Nadat een vloeistofmonster in transportmedium is ingebracht, controleert de gebruiker het inspectievenster (zie hieronder) om te zien of het vloeistofmonster is geladen [\(afbeelding 4,](#page-11-0) volgende pagina).

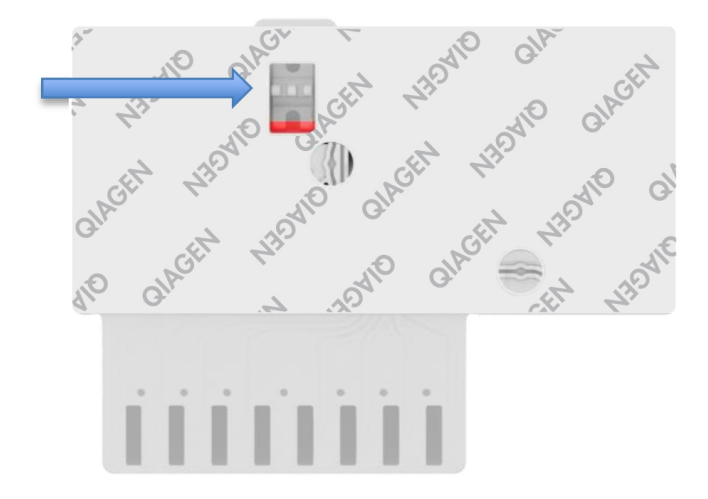

<span id="page-11-0"></span>Afbeelding 4. Inspectievenster (blauwe pijl).

- 5. De streepjescode van het monster en de streepjescode van de QIAstat-Dx Respiratory SARS-CoV-2 Panel Cartridge worden gescand in de QIAstat-Dx Analyzer 1.0.
- 6. De QIAstat-Dx Respiratory SARS-CoV-2 Panel Cartridge wordt in de QIAstat-Dx Analyzer 1.0 geplaatst.
- 7. Op de QIAstat-Dx Analyzer 1.0 wordt de test aangezet.

#### <span id="page-12-0"></span>Monsterbereiding, en amplificatie en detectie van nucleïnezuren

De extractie, amplificatie en detectie van nucleïnezuren in het monster gebeuren automatisch door de QIAstat-Dx Analyzer 1.0.

- 1. Het vloeistofmonster wordt gehomogeniseerd, en cellen worden gelyseerd in de lysekamer van de QIAstat-Dx Respiratory SARS-CoV-2 Panel Cartridge, waar een rotor op hoge snelheid ronddraait.
- 2. Nucleïnezuren worden uit het gelyseerde monster gezuiverd door middel van binding aan een silicamembraan in de zuiveringskamer van de QIAstat-Dx Respiratory SARS-CoV-2 Panel Cartridge, in aanwezigheid van chaotrope zouten en alcohol.
- 3. In de zuiveringskamer worden de gezuiverde nucleïnezuren van het membraan geëlueerd en in de drogechemie-kamer van de QIAstat-Dx Respiratory SARS-CoV-2 Panel Cartridge worden ze gemengd met de gelyofiliseerde reagentia voor de PCR.
- 4. Het mengsel van monster en PCR-reagentia wordt overgebracht naar de PCR-kamertjes van de QIAstat-Dx Respiratory SARS-CoV-2 Panel Cartridge, waarin reeds gelyofiliseerde, assay-specifieke primers en probes aanwezig zijn.
- 5. De QIAstat-Dx Analyzer 1.0 zorgt voor de optimale temperatuurprofielen voor een effectieve realtime multiplex RT-PCR en genereert amplificatiecurven door meting van de fluorescentie in realtime.
- 6. De software van de QIAstat-Dx Analyzer 1.0 zorgt voor interpretatie van de gegevens uit de metingen van de monsters en de controles en stelt een testrapport op.

# <span id="page-13-0"></span>Meegeleverde materialen

### <span id="page-13-1"></span>Inhoud van de kit

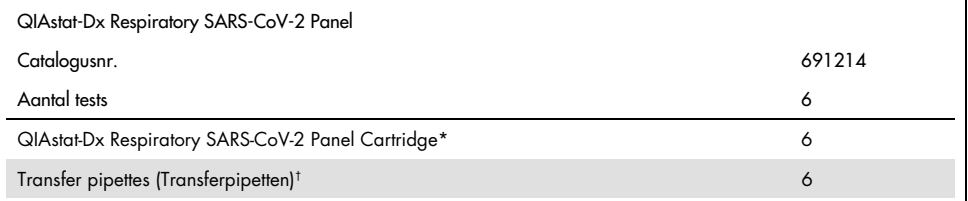

\* 6 afzonderlijk verpakte cartridges met alle reagentia die nodig zijn voor monstervoorbereiding en realtime multiplex RT-PCR plus interne controle.

† 6 afzonderlijk verpakte transferpipetten voor het doseren van vloeistofmonsters in de QIAstat-Dx Respiratory SARS-CoV-2 Panel Cartridge.

# <span id="page-14-0"></span>Benodigde maar niet meegeleverde materialen

Het QIAstat-Dx Respiratory SARS-CoV-2 Panel is ontworpen voor gebruik met de QIAstat-Dx Analyzer 1.0. Zorg, voordat u met een test begint, dat u beschikt over het volgende:

- QIAstat-Dx Analyzer 1.0 (ten minste één Operational Module en één Analytical Module) met softwareversie 1.2 of hoger[\\*](#page-14-1)
- Gebruiksaanwijzing van de QIAstat-Dx Analyzer 1.0 (voor gebruik met softwareversie 1.2 of hoger)
- Nieuwste QIAstat-Dx Assay Definition File-software voor Respiratory Panel geïnstalleerd in de Operational Module

<span id="page-14-1"></span>\* DiagCORE® Analyzers met QIAstat-Dx softwareversie 1.2 of hoger kunnen worden gebruikt als alternatief voor QIAstat-Dx Analyzers 1.0.

### <span id="page-15-0"></span>Waarschuwingen en voorzorgsmaatregelen

Voor in-vitrodiagnostisch gebruik.

Het QIAstat-Dx Respiratory SARS-CoV-2 Panel moet worden gebruikt door laboratoriumprofessionals die zijn opgeleid in het gebruik van de QIAstat-Dx Analyzer 1.0.

### <span id="page-15-1"></span>Veiligheidsinformatie

Draag bij het werken met chemicaliën altijd een geschikte laboratoriumjas, wegwerphandschoenen en een veiligheidsbril. Raadpleeg de bijbehorende veiligheidsinformatiebladen (VIB's) voor meer informatie. Deze zijn online beschikbaar in pdfformaat via [www.qiagen.com/safety](http://www.qiagen.com/safety). Hier vindt u de VIB's van alle kits en kit-componenten van QIAGEN, die u kunt bekijken en afdrukken.

Draag altijd geschikte persoonlijke beschermingsuitrusting, waaronder, maar niet beperkt tot, poedervrije wegwerphandschoenen, een laboratoriumjas en oogbescherming. Bescherm de huid, ogen en slijmvliezen. Trek bij het werken met monsters regelmatig nieuwe handschoenen aan.

Ga bij het hanteren van alle monsters, gebruikte cartridges en transferpipetten te werk alsof ze infectieuze organismen kunnen overdragen. Neem altijd de veiligheidsmaatregelen in acht die in de betreffende richtlijnen staan, zoals goedgekeurde richtlijn M29 betreffende Protection of Laboratory Workers from Occupationally Acquired Infections van het Amerikaanse Clinical and Laboratory Standards Institute® (CLSI), of andere relevante documenten verstrekt door:

- OSHA®: Occupational Safety and Health Administration (Verenigde Staten van Amerika)
- ACGIH®: American Conference of Government Industrial Hygienists (Verenigde Staten van Amerika)
- COSHH: Control of Substances Hazardous to Health (Verenigd Koninkrijk)

Hanteer biologische monsters conform de veiligheidsprocedures van uw instelling. Gooi monsters, QIAstat-Dx Respiratory SARS-CoV-2 Panel Cartridges en transferpipetten weg volgens de daarvoor geldende voorschriften.

De QIAstat-Dx Respiratory SARS-CoV-2 Panel Cartridge is een gesloten apparaat voor eenmalig gebruik, dat alle reagentia bevat die nodig zijn voor monstervoorbereiding en realtime multiplex RT-PCR in de QIAstat-Dx Analyzer 1.0. Gebruik een QIAstat-Dx Respiratory SARS-CoV-2 Panel Cartridge niet als de uiterste gebruiksdatum verstreken is, als er beschadigingen aanwezig lijken te zijn of als er vloeistof uit lekt. Voer gebruikte en beschadigde cartridges af in overeenstemming met alle landelijke, regionale en plaatselijke voorschriften en wetten met betrekking tot gezondheid en veiligheid.

Volg standaard laboratoriumwerkwijzen om de werkomgeving schoon en vrij van contaminatie te houden. Richtlijnen zijn te vinden in publicaties zoals bijvoorbeeld *Biosafety in Microbiological and Biomedical Laboratories* van de Amerikaanse Centers for Disease Control and Prevention en de National Institutes of Health ([www.cdc.gov/od/ohs/biosfty/biosfty.htm](http://www.cdc.gov/od/ohs/biosfty/biosfty.htm)).

De volgende gevarenaanduidingen en voorzorgsmaatregelen zijn van toepassing op de onderdelen van het QIAstat-Dx Respiratory SARS-CoV-2 Panel.

#### QIAstat-Dx Respiratory SARS-CoV-2 Panel Cartridge

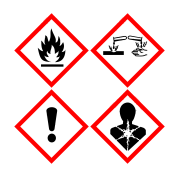

Bevat: ethanol; guanidinehydrochloride; guanidinethiocyanaat; isopropanol; proteïnase K; t-Octylfenoxypolyethoxyethanol. Gevaar! Licht ontbrandbare vloeistof en damp. Schadelijk bij inslikken en bij inademing. Kan schadelijk zijn bij huidcontact. Veroorzaakt ernstige brandwonden en oogletsel. Kan bij inademing allergie- of astmasymptomen of ademhalingsmoeilijkheden veroorzaken. Kan slaperigheid of duizeligheid veroorzaken. Schadelijk voor het waterleven, met effecten op de lange termijn. Bij contact met zuren komt zeer giftig gas vrij. Corrosief voor de luchtwegen. Verwijderd houden van warmte/vonken/open vuur/hete oppervlakken. Niet roken. Vermijd het inademen van stof/rook/gas/damp/nevel/spray. Draag beschermende handschoenen/beschermende kleding/ oogbescherming/gezichtsbescherming. Adembescherming dragen. BIJ CONTACT MET DE OGEN: Voorzichtig afspoelen met water gedurende een aantal minuten. Contactlenzen verwijderen, indien mogelijk. Blijven spoelen. NA (mogelijke) blootstelling: Onmiddellijk een arts of GIFCENTRUM raadplegen. Breng de persoon in de frisse lucht, in een houding die het ademen vergemakkelijkt.

### <span id="page-18-0"></span>Opslag en verwerking van reagentia

Bewaar de QIAstat-Dx Respiratory SARS-CoV-2 Panel Cartridges in een droge, schone opslagruimte bij kamertemperatuur (15–25 °C). Verwijder de individuele verpakkingen van de QIAstat-Dx Respiratory SARS-CoV-2 Panel Cartridges of de transferpipetten niet voor het daadwerkelijke gebruik. Onder deze omstandigheden kunnen de QIAstat-Dx Respiratory SARS-CoV-2 Panel Cartridges worden bewaard tot de uiterste gebruiksdatum die op de individuele verpakking staat. De uiterste gebruiksdatum is ook verwerkt in de streepjescode van de QIAstat-Dx Respiratory SARS-CoV-2 Panel Cartridge en wordt afgelezen door de QIAstat-Dx Analyzer 1.0 wanneer de cartridge wordt geplaatst om een monster te testen.

### <span id="page-18-1"></span>Hanteren, bewaren en bereiden van monsters

Nasofaryngeale uitstrijkjes moeten worden verzameld en gehanteerd volgens de aanbevolen procedures van de fabrikant.

De aanbevolen opslagomstandigheden voor nasofaryngeale uitstrijkjes die zijn geresuspendeerd in Universeel transportmedium (Universal Transport Medium; UTM)-specimen zijn als volat:

- Op kamertemperatuur maximaal 4 uur bij 15–25 ˚C
- Gekoeld maximaal 3 dagen bij 2-8 ˚C
- Bevroren maximaal 30 dagen bij -25 tot -15 ˚C

### <span id="page-19-0"></span>Procedure

#### <span id="page-19-1"></span>Interne controle

De QIAstat-Dx Respiratory SARS-CoV-2 Panel Cartridge bevat een interne controle voor het gehele proces, bestaande uit een getitreerde oplossing van bacteriofaag MS2. Bacteriofaag MS2 is een virus met enkelstrengs RNA. Het is in gedroogde vorm aanwezig in de cartridge en wordt gerehydrateerd nadat er monster in de cartridge is geladen. Dit materiaal werkt als interne controle voor alle stappen van het analyseproces, waaronder resuspensie/homogenisatie van het monster, lyse, zuivering van nucleïnezuur, reversetranscriptie en PCR.

Een positief signaal voor de interne controle geeft aan dat alle verwerkingsstappen die zijn uitgevoerd door de QIAstat-Dx Respiratory SARS-CoV-2 Panel Cartridge succesvol waren.

Een negatief signaal van de interne controle ontkracht geen positieve resultaten voor gedetecteerde en geïdentificeerde doelen, maar het maakt alle negatieve resultaten in de analyse ongeldig. De test dient dan ook herhaald te worden als het signaal voor de interne controle negatief is.

#### <span id="page-20-0"></span>Protocol: Droge uitstrijkjes

#### Monsterafname, transport en opslag

Neem het nasofaryngeale uitstrijkje af volgens de door de fabrikant aanbevolen werkwijze met behulp van Copan FLOQSwabs (catalogusnr. 503CS01).

Een monster in de QIAstat-Dx Respiratory SARS-CoV-2 Panel Cartridge plaatsen

1. Open de verpakking van een QIAstat-Dx Respiratory SARS-CoV-2 Panel Cartridge met behulp van de scheurinkepingen aan de zijkanten van de verpakking [\(afbeelding 5\).](#page-20-1) BELANGRIJK: Nadat de verpakking is geopend, moet het monster worden ingebracht in de QIAstat-Dx Respiratory SARS-CoV-2 Panel Cartridge en binnen 120 minuten worden

geladen in de QIAstat-Dx Analyzer 1.0.

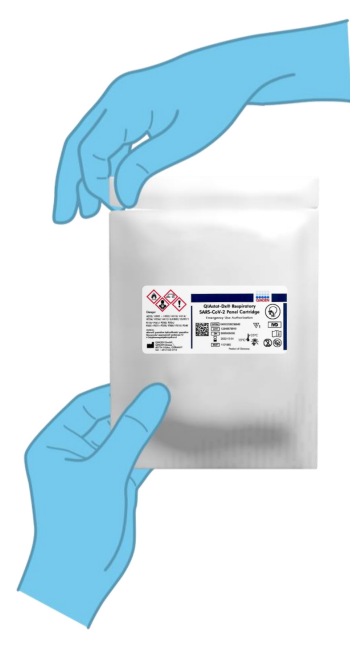

<span id="page-20-1"></span>Afbeelding 5. De QIAstat-Dx Respiratory SARS-CoV-2 Panel Cartridge openmaken.

- 2. Neem de QIAstat-Dx Respiratory SARS-CoV-2 Panel Cartridge uit de verpakking en plaats hem met de streepjescode op het label naar u toe.
- 3. Noteer de monsterinformatie handmatig of plaats een monsterinformatielabel bovenop de QIAstat-Dx Respiratory SARS-CoV-2 Panel Cartridge. Zorg dat het label op de juiste plaats zit en de klepjes van de ingangen niet blokkeert [\(afbeelding 6\)](#page-21-0).

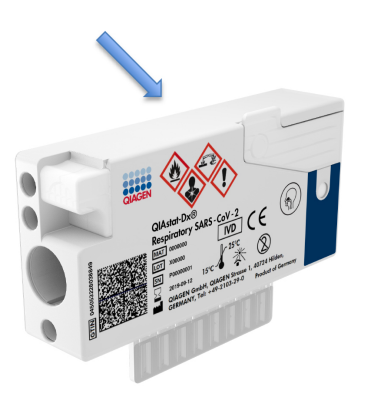

<span id="page-21-0"></span>Afbeelding 6. Plaatsing van monsterinformatie op de QIAstat-Dx Respiratory SARS-CoV-2 Panel Cartridge.

4. Open het monsterdeksel van de opening voor het uitstrijkje aan de linkerkant van de QIAstat-Dx Respiratory SARS-CoV-2 Panel Cartridge [\(afbeelding 7\)](#page-22-0).

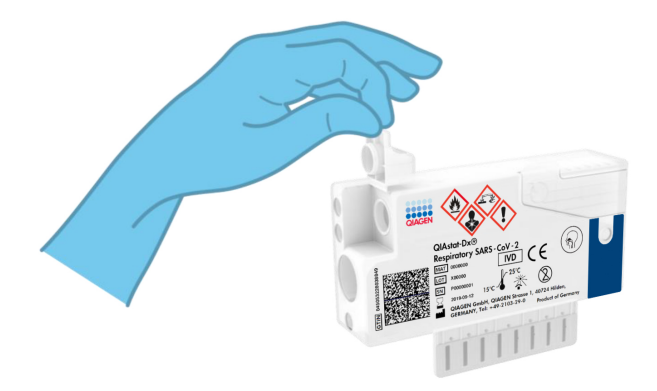

<span id="page-22-1"></span><span id="page-22-0"></span>Afbeelding 7. Het monsterdeksel van de opening voor het uitstrijkje openen.

5. Steek het uitstrijkje in de QIAstat-Dx Respiratory SARS-CoV-2 Panel Cartridge tot de inkeping ter hoogte van de ingang is (d.w.z. het staafje kan niet verder) [\(afbeelding 8\)](#page-22-1).

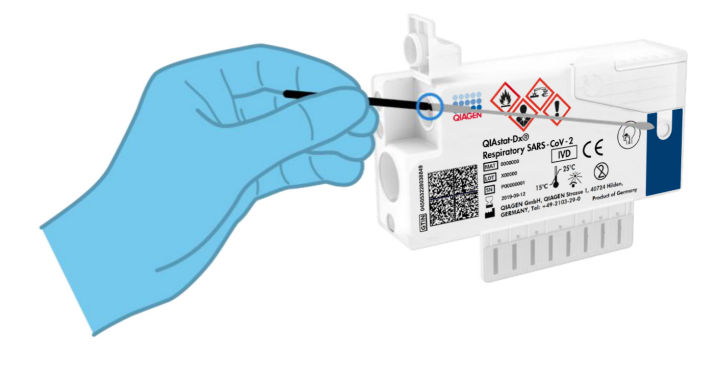

Afbeelding 8. Het uitstrijkje in de QIAstat-Dx Respiratory SARS-CoV-2 Panel Cartridge plaatsen.

6. Breek het staafje af bij de inkeping, waarbij u de rest van het staafje in de QIAstat-Dx Respiratory SARS-CoV-2 Panel Cartridge laat zitten [\(afbeelding 9\)](#page-23-0).

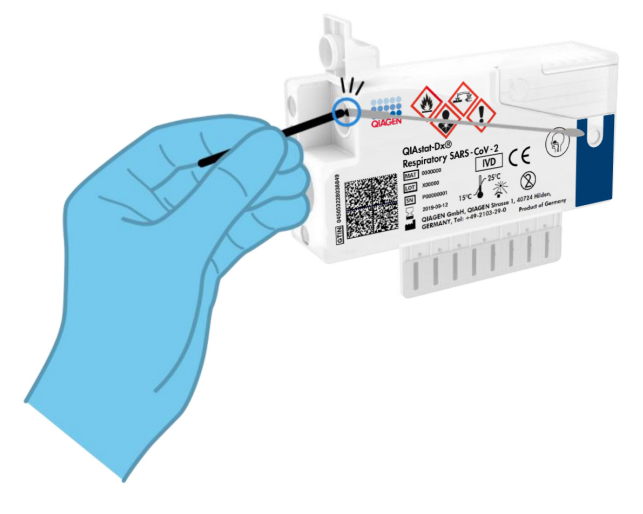

<span id="page-23-0"></span>Afbeelding 9. Het staafje afbreken.

7. Doe de deksel van de opening voor het uitstrijkje stevig dicht, tot hij vastklikt [\(afbeelding](#page-24-0) 10).

BELANGRIJK: Nadat het monster in de QIAstat-Dx Respiratory SARS-CoV-2 Panel Cartridge is geplaatst, moet de cartridge binnen 90 minuten in de QIAstat-Dx Analyzer 1.0 worden geladen.

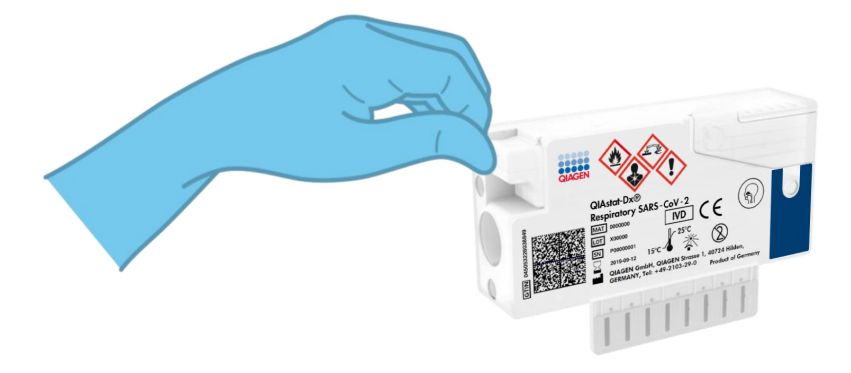

Afbeelding 10. Het monsterdeksel van de opening voor het uitstrijkje sluiten.

#### <span id="page-24-0"></span>De QIAstat-Dx Analyzer 1.0 starten

8. Schakel de QIAstat-Dx Analyzer 1.0 in met behulp van de knop Aan/Uit op de voorkant van het instrument.

Opmerking: Zorg dat de aan/uit-schakelaar op de achterkant van de Analytical Module op "I" staat. De indicatorlampjes van de QIAstat-Dx Analyzer 1.0 zijn blauw verlicht.

- 9. Wacht tot het scherm Main (Hoofd) in beeld verschijnt en de indicatorlampjes van de QIAstat-Dx Analyzer 1.0 groen zijn en niet meer knipperen.
- 10.Log met de gebruikersnaam en het wachtwoord in op de QIAstat-Dx Analyzer 1.0. Opmerking: Het scherm Login (Inloggen) verschijnt wanneer User Access Control (Gebruikerstoegangsbeheer) is geactiveerd. Als User Access Control (Gebruikerstoegangsbeheer) is uitgeschakeld, heeft u geen gebruikersnaam en wachtwoord nodig en verschijnt het scherm Main (Hoofd).
- 11.Als de Assay Definition File-software niet op de QIAstat-Dx Analyzer 1.0 is geïnstalleerd, volg dan de installatie-instructies alvorens een test uit te voeren (zie ['Bijlage A: Installeren](#page-83-1)  [van het Assay Definition File'](#page-83-1), op pagin[a 84,](#page-83-1) voor meer informatie).

Een test uitvoeren

- 12.Druk op de knop Run Test (Test uitvoeren) rechtsboven in het aanraakscherm van de QIAstat-Dx Analyzer 1.0.
- 13.Wanneer hierom wordt gevraagd, scant u de streepjescode van het nasofaryngeale uitstrijkje (op de blisterverpakking van het uitstrijkje) of scant u de streepjescode van de specimeninformatie op de bovenkant van de QIAstat-Dx Respiratory SARS-CoV-2 Panel Cartridge (zie stap 3) met behulp van de streepjescodelezer aan de voorzijde van de QIAstat-Dx Analyzer 1.0 [\(afbeelding 11,](#page-26-0) volgende pagina).

Opmerking: Het ID-nummer van het monster kan ook worden ingevoerd met behulp van het virtuele toetsenbord op het aanraakscherm. Druk hiervoor op het veld Sample ID (Monster-ID).

Opmerking: Afhankelijk van de gekozen systeemconfiguratie moet op dit punt wellicht ook het ID-nummer van de patiënt worden ingevoerd.

Opmerking: De instructies van de QIAstat-Dx Analyzer 1.0 verschijnen in de balk Instructies onder in het aanraakscherm.

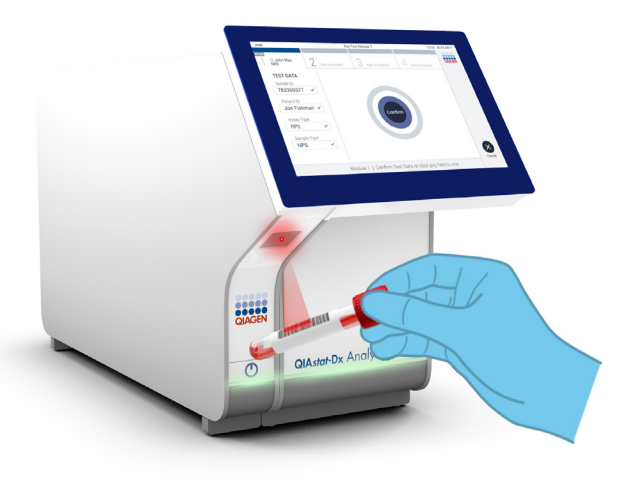

<span id="page-26-0"></span>Afbeelding 11. Streepjescode van de monster-ID scannen.

14.Wanneer daarom wordt gevraagd, scant u de streepjescode van de te gebruiken QIAstat-Dx Respiratory SARS-CoV-2 Panel Cartridge [\(afbeelding 12,](#page-27-0) volgende pagina). De QIAstat-Dx Analyzer 1.0 herkent automatisch de uit te voeren assay, op basis van de streepjescode van de cartridge.

Opmerking: De QIAstat-Dx Analyzer 1.0 accepteert geen QIAstat-Dx Respiratory SARS-CoV-2 Panel Cartridges waarvan de uiterste gebruiksdatum verstreken is, cartridges die al eerder zijn gebruikt of cartridges voor assays die niet op het instrument geïnstalleerd zijn. In die gevallen verschijnt een foutmelding in beeld en wordt de QIAstat-Dx Respiratory SARS-CoV-2 Panel Cartridge geweigerd. In de *Gebruiksaanwijzing van de QIAstat-Dx Analyzer 1.0* vindt u nadere informatie over het installeren van assays.

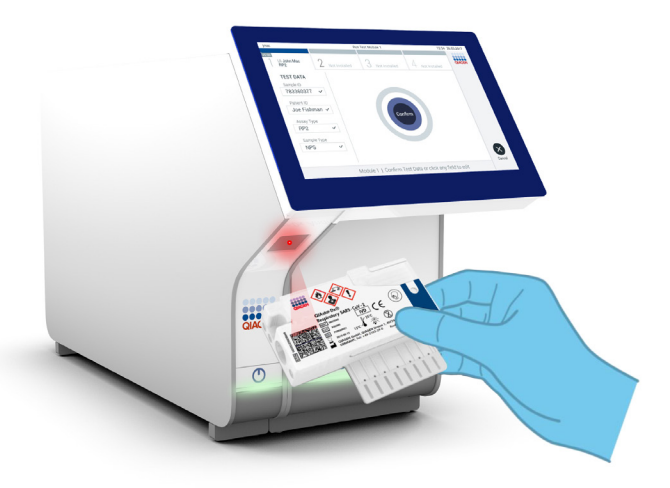

Afbeelding 12. Streepjescode van de QIAstat-Dx Respiratory SARS-CoV-2 Panel Cartridge scannen.

<span id="page-27-0"></span>15.Selecteer het juiste monstertype uit de lijst [\(afbeelding 13\)](#page-27-1).

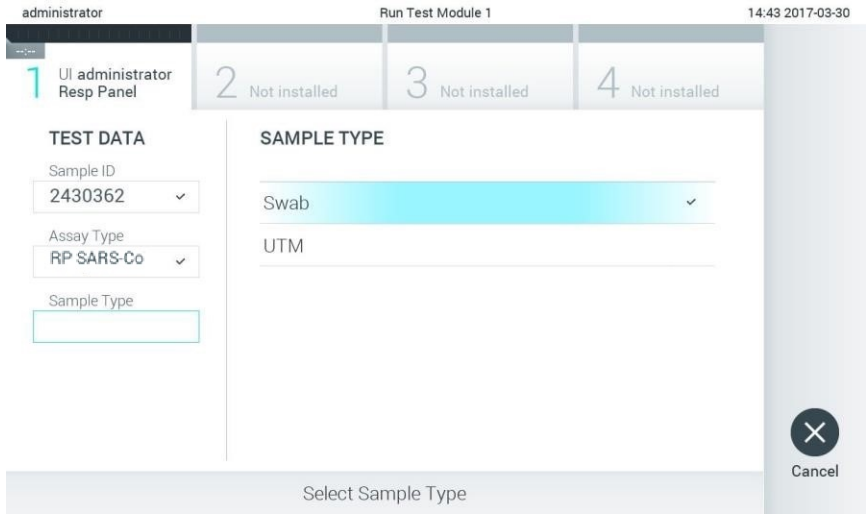

<span id="page-27-1"></span>Afbeelding 13. Het monstertype selecteren.

- 16.Het scherm Confirm (Bevestigen) wordt weergegeven. Controleer de ingevoerde gegevens en breng eventuele wijzigingen aan door op het aanraakscherm de betreffende velden te selecteren en de informatie aan te passen.
- 17.Druk op Confirm (Bevestigen) als alle getoonde gegevens kloppen. Selecteer zo nodig het betreffende veld om de inhoud ervan te bewerken, of druk op Cancel (Annuleren) om de test te annuleren [\(afbeelding 14\)](#page-28-0).

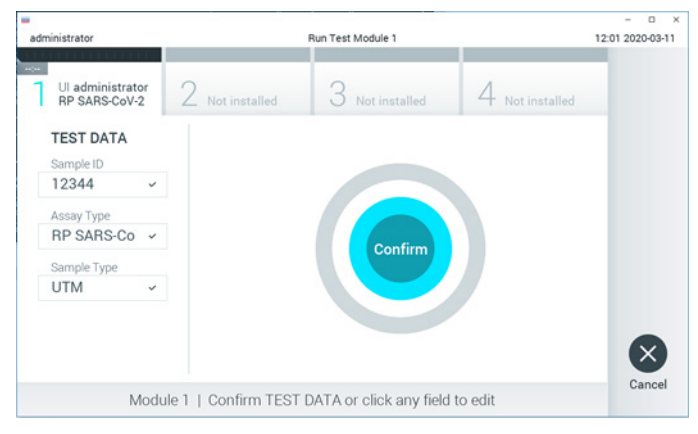

Afbeelding 14. Gegevensinvoer bevestigen.

<span id="page-28-0"></span>18.Zorg ervoor dat beide monsterdeksels van de opening voor het uitstrijkje en de hoofdopening van de QIAstat-Dx Respiratory SARS-CoV-2 Panel Cartridge goed gesloten zijn. Als de klep van de cartridge-ingang bovenop de QIAstat-Dx Analyzer 1.0 automatisch opengaat, plaats dan de QIAstat-Dx Respiratory SARS-CoV-2 Panel Cartridge in het apparaat met de streepjescode naar links en de reactieruimtes omlaag [\(afbeelding 15,](#page-29-0) volgende pagina).

Opmerking: De QIAstat-Dx Respiratory SARS-CoV-2 Panel Cartridge hoeft niet in de QIAstat-Dx Analyzer 1.0 te worden geduwd. Positioneer deze op de juiste manier in de cartridge-ingang, en vervolgens zal de QIAstat-Dx Analyzer 1.0 de cartridge automatisch in de Analytical Module verplaatsen.

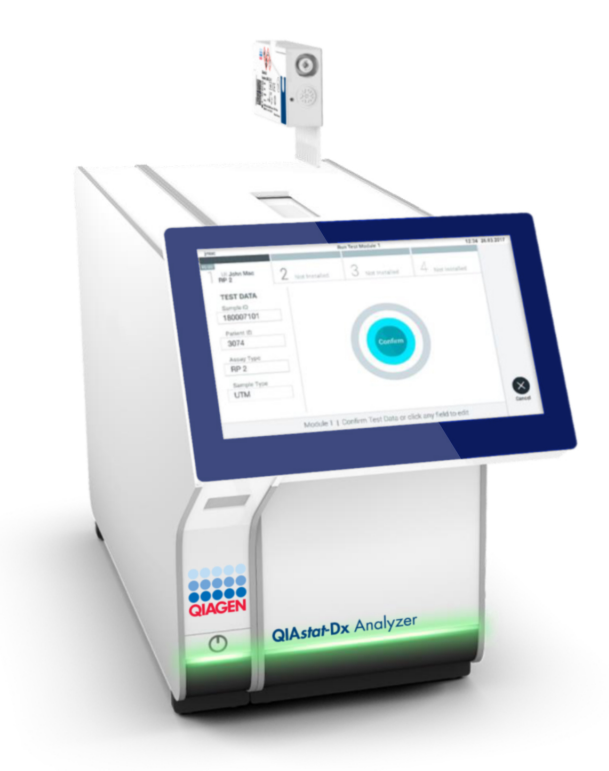

<span id="page-29-0"></span>Afbeelding 15. De QIAstat-Dx Respiratory SARS-CoV-2 Panel Cartridge in de QIAstat-Dx Analyzer 1.0 plaatsen.

19.Wanneer de QIAstat-Dx Analyzer 1.0 de QIAstat-Dx Respiratory SARS-CoV-2 Panel Cartridge herkent, wordt de klep van de cartridge-ingang automatisch gesloten en wordt de test uitaevoerd. Er is geen verdere actie van de gebruiker vereist om de verwerking te starten.

Opmerking: De QIAstat-Dx Analyzer 1.0 accepteert geen andere cartridge dan de QIAstat-Dx Respiratory SARS-CoV-2 Panel Cartridge die tijdens de testopstelling werd gebruikt en gescand. Als er een andere cartridge wordt geplaatst dan de cartridge die eerder was gescand, verschijnt er een foutmelding en wordt de cartridge automatisch uitgeworpen.

Opmerking: Tot op dit punt kan de uitvoering van de test worden geannuleerd door op de knop Cancel (Annuleren) rechtsonder in het aanraakscherm te drukken.

Opmerking: Afhankelijk van de configuratie van het systeem kan de gebruiker worden gevraagd nogmaals het wachtwoord in te voeren voordat de test begint.

Opmerking: De klep van de cartridge-ingang wordt na 30 seconden automatisch gesloten als er geen QIAstat-Dx Respiratory SARS-CoV-2 Panel Cartridge in de ingang wordt geplaatst. Als dat gebeurt, herhaal de procedure dan vanaf stap 16.

- 20.Tijdens de uitvoering van de test wordt op het aanraakscherm de resterende tijd tot het einde van de test getoond.
- 21.Na afloop van de test verschijnt het scherm Eject (Uitwerpen) [\(afbeelding 16,](#page-31-0) volgende pagina) en wordt het testresultaat getoond in de modulestatusbalk in de vorm van een van de volgende mogelijkheden:
	- TEST COMPLETED (Test voltooid): De test is zonder fouten verlopen
	- TEST FAILED (Test mislukt): Er is een fout opgetreden tijdens de test
	- TEST CANCELED (Test geannuleerd): De gebruiker heeft de test geannuleerd

BELANGRIJK: Als de test mislukt, kijk dan in het hoofdstuk "Problemen oplossen" van de *Gebruiksaanwijzing van de QIAstat-Dx Analyzer 1.0* wat de reden zou kunnen zijn en wat u daaraan kunt doen.

<span id="page-31-0"></span>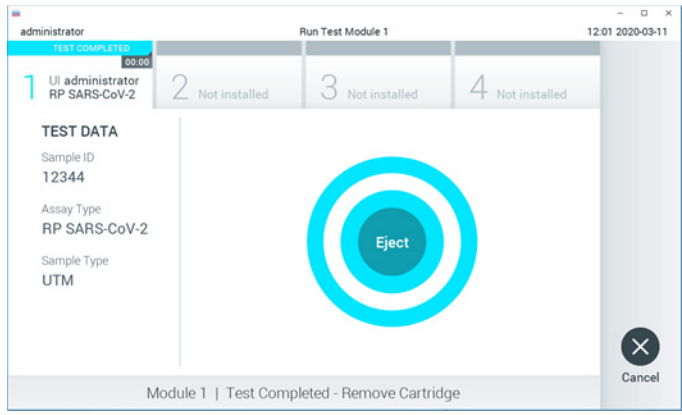

Afbeelding 16. Weergave van het scherm Eject (Uitwerpen).

22. Druk op  $\bullet$  Eject (Uitwerpen) op het aanraakscherm om de QIAstat-Dx Respiratory SARS-CoV-2 Panel Cartridge uit het instrument te verwijderen en voer hem als biologisch gevaarlijk afval af in overeenstemming met alle landelijke, regionale en plaatselijke voorschriften en wetten met betrekking tot gezondheid en veiligheid. Verwijder de QIAstat-Dx Respiratory SARS-CoV-2 Panel Cartridge als deze door het systeem uit de cartridge-ingang wordt geworpen. Als de cartridge na 30 seconden niet is verwijderd, wordt hij automatisch weer de QIAstat-Dx Analyzer 1.0 in gebracht en wordt de klep van de cartridge-ingang gesloten. Druk als dat gebeurt op Eject (Uitwerpen) om de klep van de cartridge-ingang weer te openen en de cartridge uit het apparaat te nemen.

BELANGRIJK: Gooi gebruikte QIAstat-Dx Respiratory SARS-CoV-2 Panel Cartridges weg. Het is niet mogelijk een cartridge opnieuw te gebruiken nadat een test is begonnen en vervolgens door de gebruiker is geannuleerd, of waarbij er een fout is opgetreden.

23.Nadat de QIAstat-Dx Respiratory SARS-CoV-2 Panel Cartridge is uitgeworpen, wordt automatisch het scherm Summary (Overzicht) met de resultaten weergegeven. Raadpleeg paragraaf ['Interpretatie van de resultaten'](#page-44-0), op pagina [45,](#page-44-0) voor meer informatie. Om nog een test uit te voeren, drukt u op Run Test (Test uitvoeren).

Opmerking: Raadpleeg de *Gebruiksaanwijzing van de QIAstat-Dx Analyzer 1.0* voor meer informatie over het gebruik van de QIAstat-Dx Analyzer 1.0.

### <span id="page-32-0"></span>Protocol: Vloeistofmonsters in transportmedium

#### Monsterafname, transport en opslag

Neem het nasofaryngeale uitstrijkje af volgens de door de fabrikant aanbevolen werkwijze, en plaats het uitstrijkje in UTM.

Een monster in de QIAstat-Dx Respiratory SARS-CoV-2 Panel Cartridge plaatsen

1. Open de verpakking van een QIAstat-Dx Respiratory SARS-CoV-2 Panel Cartridge met behulp van de scheurinkepingen aan de zijkanten van de verpakking [\(afbeelding 17\)](#page-32-1). BELANGRIJK: Nadat de verpakking is geopend, moet het monster worden ingebracht in de QIAstat-Dx Respiratory SARS-CoV-2 Panel Cartridge en binnen 120 minuten worden geladen in de QIAstat-Dx Analyzer 1.0.

<span id="page-32-1"></span>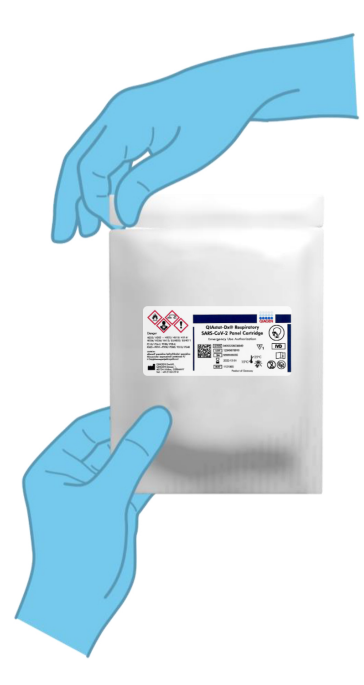

Afbeelding 17. De QIAstat-Dx Respiratory SARS-CoV-2 Panel Cartridge openmaken.

- 2. Neem de QIAstat-Dx Respiratory SARS-CoV-2 Panel Cartridge uit de verpakking en plaats hem met de streepjescode op het label naar u toe.
- 3. Noteer de monsterinformatie handmatig of plaats een monsterinformatielabel bovenop de QIAstat-Dx Respiratory SARS-CoV-2 Panel Cartridge. Zorg dat het label op de juiste plaats zit en de klepjes van de ingangen niet blokkeert [\(afbeelding 18\)](#page-33-0).

<span id="page-33-0"></span>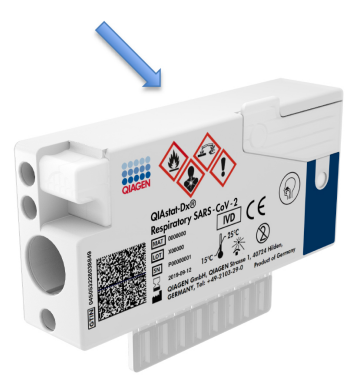

Afbeelding 18. Plaatsing van monsterinformatie op de QIAstat-Dx Respiratory SARS-CoV-2 Panel Cartridge.

4. Open het monsterdeksel van de opening aan de voorkant van de QIAstat-Dx Respiratory SARS-CoV-2 Panel Cartridge [\(afbeelding 19\)](#page-33-1).

<span id="page-33-1"></span>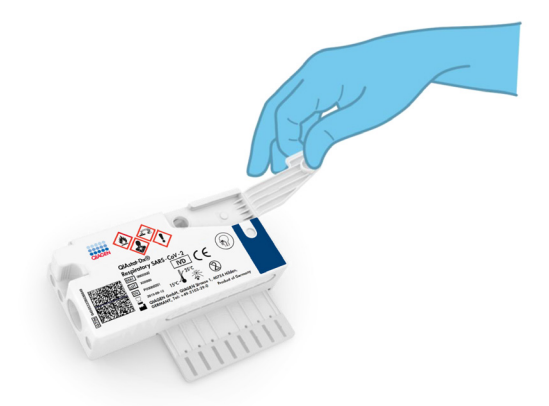

#### Afbeelding 19. Het monsterdeksel van de hoofdopening openen.

5. Open het buisje met het monster dat u wilt testen. Gebruik de meegeleverde transferpipet om vloeistof op te zuigen naar de derde vullijn van de pipet (d.w.z. 300 μl) [\(afbeelding 20\)](#page-34-0).

BELANGRIJK: Zorg dat u geen lucht in de pipet opzuigt. Indien Copan UTM® universeel transportmedium wordt gebruikt als transportmedium, let dan op dat u geen bolletjes opzuigt die in het buisje aanwezig zijn. Als er lucht of bolletjes in de pipet worden opgezogen, spuit dan voorzichtig de monstervloeistof weer terug in het monsterbuisje en zuig nogmaals vloeistof op.

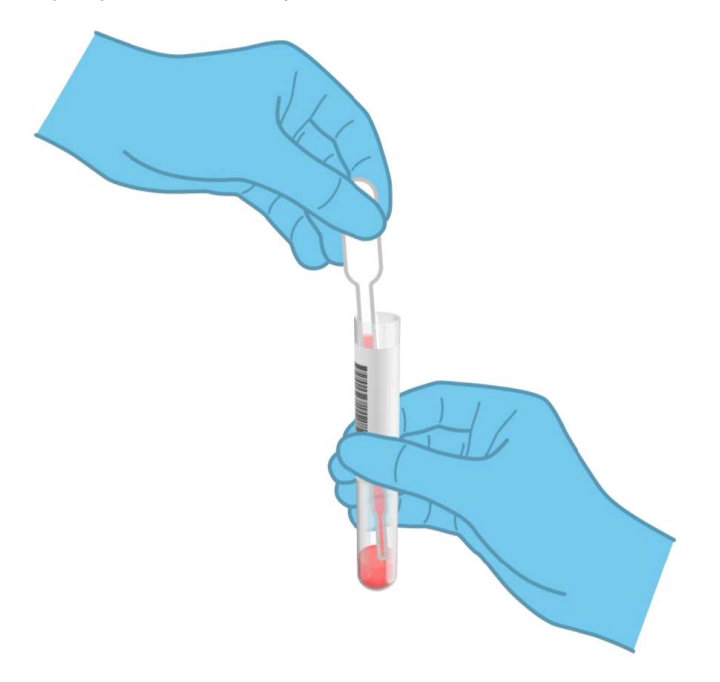

Afbeelding 20. Monster opzuigen in de meegeleverde transferpipet.

<span id="page-34-0"></span>6. Breng met de meegeleverde transferpipet voor eenmalig gebruik zorgvuldig 300 µl monster over in de hoofdopening van de QIAstat-Dx Respiratory SARS-CoV-2 Panel Cartridge [\(afbeelding 21,](#page-35-0) volgende pagina).

<span id="page-35-0"></span>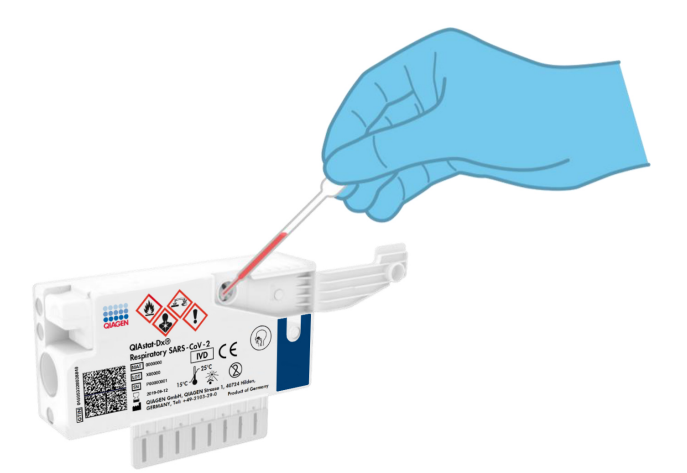

Afbeelding 21. Monster overbrengen naar de hoofdopening van de QIAstat-Dx Respiratory SARS-CoV-2 Panel Cartridge.

7. Doe de deksel van de hoofdopening stevig dicht, tot hij vastklikt [\(afbeelding 22\)](#page-35-1).

<span id="page-35-1"></span>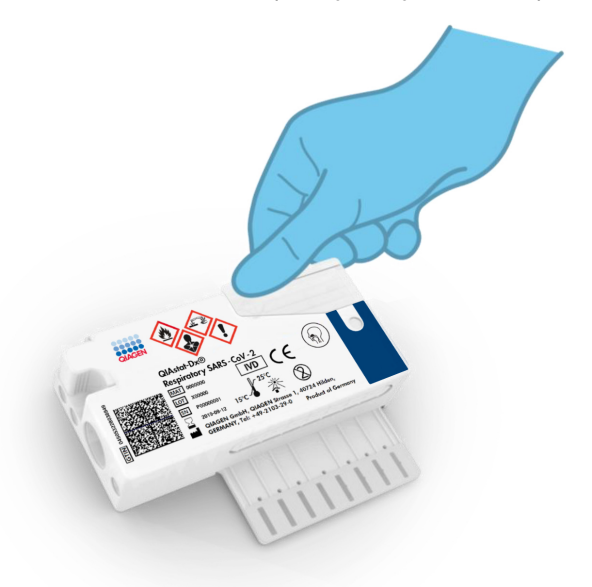

Afbeelding 22. Het monsterdeksel van de hoofdopening sluiten.
8. Controleer via het inspectievenster van de QIAstat-Dx Respiratory SARS-CoV-2 Panel Cartridge of het monster geladen is [\(afbeelding 23\)](#page-36-0).

<span id="page-36-0"></span>BELANGRIJK: Nadat het monster in de QIAstat-Dx Respiratory SARS-CoV-2 Panel Cartridge is geplaatst, moet de cartridge binnen 90 minuten in de QIAstat-Dx Analyzer 1.0 worden geladen.

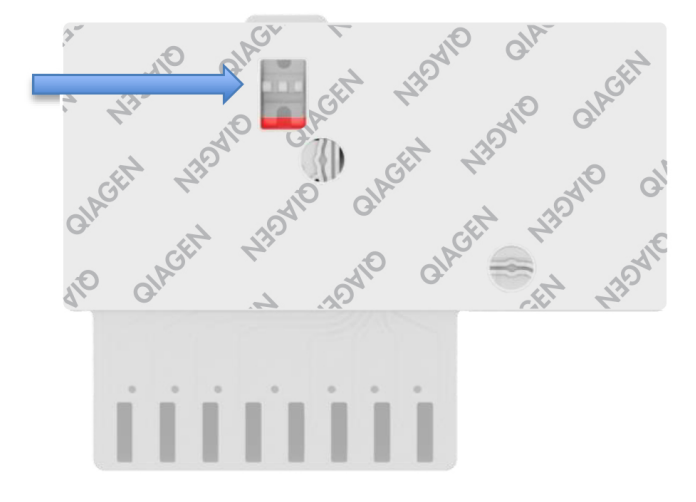

Afbeelding 23. Inspectievenster (blauwe pijl).

De QIAstat-Dx Analyzer 1.0 starten

9. Schakel de QIAstat-Dx Analyzer 1.0 in met behulp van de knop Aan/Uit op de voorkant van het instrument.

Opmerking: Zorg dat de aan/uit-schakelaar op de achterkant van de Analytical Module op "I" staat. De indicatorlampjes van de QIAstat-Dx Analyzer 1.0 zijn blauw verlicht.

- 10.Wacht tot het scherm Main (Hoofd) in beeld verschijnt en de indicatorlampjes van de QIAstat-Dx Analyzer 1.0 groen zijn en niet meer knipperen.
- 11.Log met de gebruikersnaam en het wachtwoord in op de QIAstat-Dx Analyzer 1.0. Opmerking: Het scherm Login (Inloggen) verschijnt wanneer User Access Control (Gebruikerstoegangsbeheer) is geactiveerd. Als User Access Control

(Gebruikerstoegangsbeheer) is uitgeschakeld, heeft u geen gebruikersnaam en wachtwoord nodig en verschijnt het scherm Main (Hoofd).

12.Als de Assay Definition File-software niet op de QIAstat-Dx Analyzer 1.0 is geïnstalleerd, volg dan de installatie-instructies alvorens een test uit te voeren (zie [Bijlage A: Installeren](#page-83-0)  [van het Assay Definition File,](#page-83-0) op pagina [84,](#page-83-0) voor meer informatie).

### Een test uitvoeren

- 13.Druk op de knop Run Test (Test uitvoeren) rechtsboven in het aanraakscherm van de QIAstat-Dx Analyzer 1.0.
- 14.Wanneer hierom wordt gevraagd, scant u de streepjescode van de monster-ID op het UTM-buisje met het monster, of scant u de streepjescode van de specimeninformatie op de bovenkant van de QIAstat-Dx Respiratory SARS-CoV-2 Panel Cartridge (zie stap 3) met behulp van de streepjescodelezer aan de voorzijde van de QIAstat-Dx Analyzer 1.0 [\(afbeelding 24\)](#page-38-0).

Opmerking: Het ID-nummer van het monster kan ook worden ingevoerd met behulp van het virtuele toetsenbord op het aanraakscherm. Druk hiervoor op het veld Sample ID (Monster-ID).

Opmerking: Afhankelijk van de gekozen systeemconfiguratie moet op dit punt wellicht ook het ID-nummer van de patiënt worden ingevoerd.

Opmerking: De instructies van de QIAstat-Dx Analyzer 1.0 verschijnen in de balk Instructies onder in het aanraakscherm.

<span id="page-38-0"></span>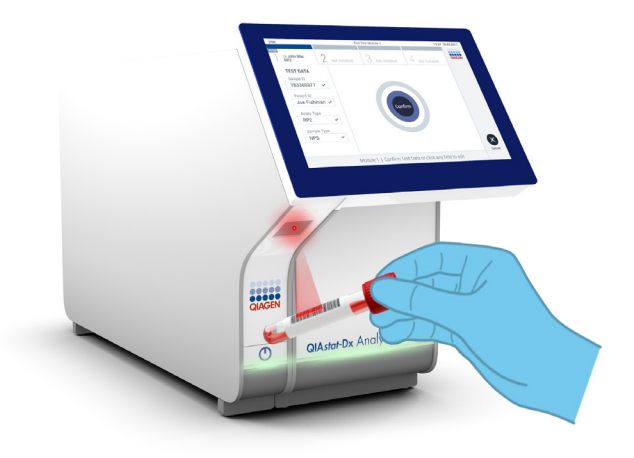

Afbeelding 24. Streepjescode van de monster-ID scannen.

15.Wanneer daarom wordt gevraagd, scant u de streepjescode van de te gebruiken QIAstat-Dx Respiratory SARS-CoV-2 Panel Cartridge [\(afbeelding 25\)](#page-39-0). De QIAstat-Dx Analyzer 1.0 herkent automatisch de uit te voeren assay, op basis van de streepjescode van de cartridge.

Opmerking: De QIAstat-Dx Analyzer 1.0 accepteert geen QIAstat-Dx Respiratory SARS-CoV-2 Panel Cartridges waarvan de uiterste gebruiksdatum verstreken is, cartridges die al eerder zijn gebruikt of cartridges voor assays die niet op het instrument geïnstalleerd zijn. In die gevallen verschijnt een foutmelding in beeld en wordt de QIAstat-Dx Respiratory SARS-CoV-2 Panel Cartridge geweigerd. In de *Gebruiksaanwijzing van de QIAstat-Dx Analyzer 1.0* vindt u nadere informatie over het installeren van assays.

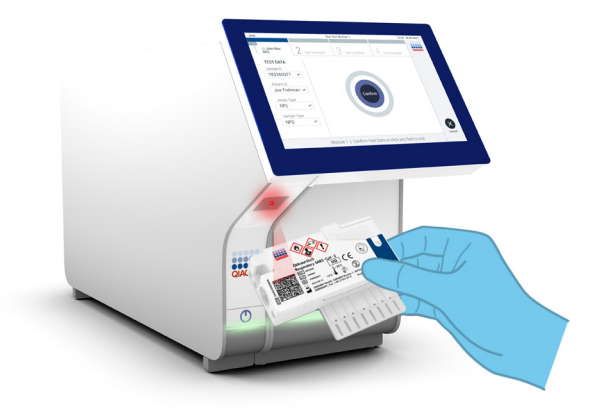

<span id="page-39-0"></span>Afbeelding 25. Streepjescode van de QIAstat-Dx Respiratory SARS-CoV-2 Panel Cartridge scannen.

16.Selecteer het juiste monstertype in de lijst [\(afbeelding 26\)](#page-39-1).

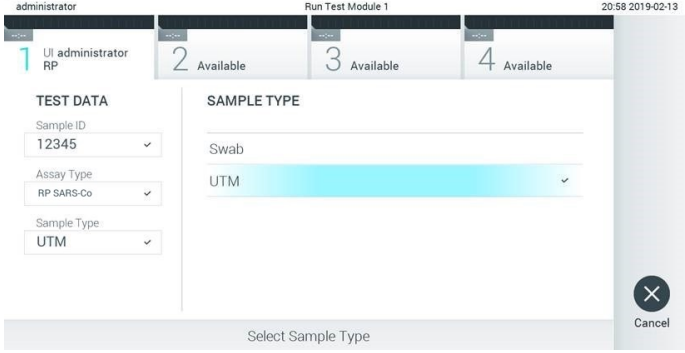

<span id="page-39-1"></span>Afbeelding 26. Het monstertype selecteren.

- 17.Het scherm Confirm (Bevestigen) wordt weergegeven. Controleer de ingevoerde gegevens en breng eventuele wijzigingen aan door op het aanraakscherm de betreffende velden te selecteren en de informatie aan te passen.
- 18.Druk op Confirm (Bevestigen) als alle getoonde gegevens kloppen. Selecteer zo nodig het betreffende veld om de inhoud ervan te bewerken, of druk op Cancel (Annuleren) om de test te annuleren [\(afbeelding 27\)](#page-40-0).

<span id="page-40-0"></span>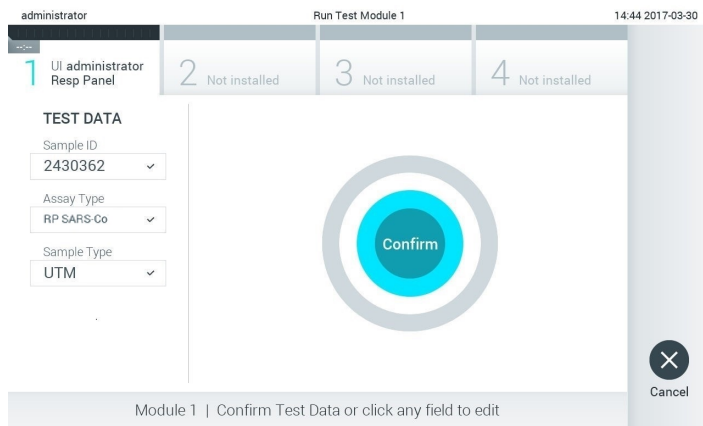

Afbeelding 27. Gegevensinvoer bevestigen.

19.Zorg ervoor dat beide monsterdeksels van de opening voor het uitstrijkje en de hoofdopening van de QIAstat-Dx Respiratory SARS-CoV-2 Panel Cartridge goed gesloten zijn. Als de klep van de cartridge-ingang bovenop de QIAstat-Dx Analyzer 1.0 automatisch opengaat, plaats dan de QIAstat-Dx Respiratory SARS-CoV-2 Panel Cartridge in het apparaat met de streepjescode naar links en de reactieruimtes omlaag [\(afbeelding 28\)](#page-41-0).

Opmerking: De QIAstat-Dx Respiratory SARS-CoV-2 Panel Cartridge hoeft niet in de QIAstat-Dx Analyzer 1.0 te worden geduwd. Positioneer deze op de juiste manier in de cartridge-ingang, en vervolgens zal de QIAstat-Dx Analyzer 1.0 de cartridge automatisch in de Analytical Module verplaatsen.

<span id="page-41-0"></span>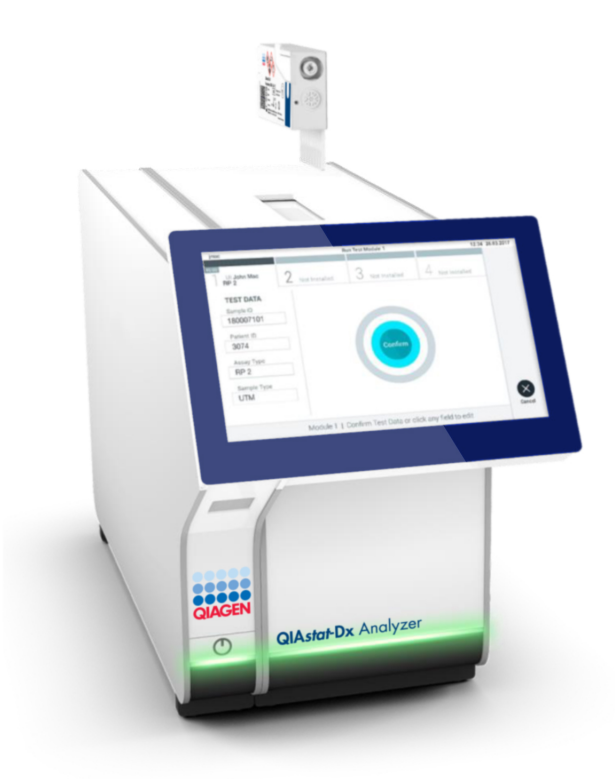

Afbeelding 28. De QIAstat-Dx Respiratory SARS-CoV-2 Panel Cartridge in de QIAstat-Dx Analyzer 1.0 plaatsen.

20.Wanneer de QIAstat-Dx Analyzer 1.0 de QIAstat-Dx Respiratory SARS-CoV-2 Panel Cartridge herkent, wordt de klep van de cartridge-ingang automatisch gesloten en wordt de test uitgevoerd. Er is geen verdere actie van de gebruiker vereist om de verwerking te starten.

Opmerking: De QIAstat-Dx Analyzer 1.0 accepteert geen andere cartridge dan de QIAstat-Dx Respiratory SARS-CoV-2 Panel Cartridge die tijdens de testopstelling werd gebruikt en gescand. Als er een andere cartridge wordt geplaatst dan de cartridge die eerder was gescand, verschijnt er een foutmelding en wordt de cartridge automatisch uitgeworpen.

Opmerking: Tot op dit punt kan de uitvoering van de test worden geannuleerd door op de knop Cancel (Annuleren) rechtsonder in het aanraakscherm te drukken.

Opmerking: Afhankelijk van de configuratie van het systeem kan de gebruiker worden gevraagd nogmaals het wachtwoord in te voeren voordat de test begint.

Opmerking: De klep van de cartridge-ingang wordt na 30 seconden automatisch gesloten als er geen QIAstat-Dx Respiratory SARS-CoV-2 Panel Cartridge in de ingang wordt geplaatst. Als dat gebeurt, herhaal de procedure dan vanaf stap 17.

- 21.Tijdens de uitvoering van de test wordt op het aanraakscherm de resterende tijd tot het einde van de test getoond.
- 22.Na afloop van de test verschijnt het scherm Eject (Uitwerpen) [\(afbeelding 29,](#page-43-0) volgende pagina) en wordt het testresultaat getoond in de modulestatusbalk in de vorm van een van de volgende mogelijkheden:
	- TEST COMPLETED (Test voltooid): De test is zonder fouten verlopen
	- TEST FAILED (Test mislukt): Er is een fout opgetreden tijdens de test
	- TEST CANCELED (Test geannuleerd): De gebruiker heeft de test geannuleerd

BELANGRIJK: Als de test mislukt, kijk dan in het hoofdstuk "Problemen oplossen" van de *Gebruiksaanwijzing van de QIAstat-Dx Analyzer 1.0* wat de reden zou kunnen zijn en wat u daaraan kunt doen.

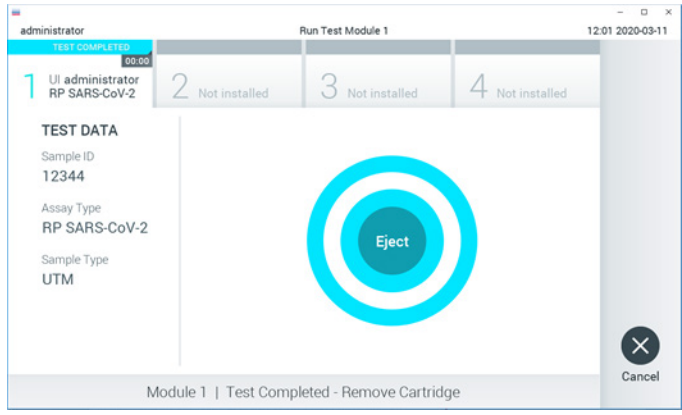

<span id="page-43-0"></span>Afbeelding 29. Weergave van het scherm Eject (Uitwerpen).

23. Druk op  $\bullet$  Eject (Uitwerpen) op het aanraakscherm om de QIAstat-Dx Respiratory SARS-CoV-2 Panel Cartridge uit het instrument te verwijderen en voer hem als biologisch gevaarlijk afval af in overeenstemming met alle landelijke, regionale en plaatselijke voorschriften en wetten met betrekking tot gezondheid en veiligheid. Verwijder de QIAstat-Dx Respiratory SARS-CoV-2 Panel Cartridge als deze door het systeem uit de cartridge-ingang wordt geworpen. Als de cartridge na 30 seconden niet is verwijderd, wordt hij automatisch weer de QIAstat-Dx Analyzer 1.0 in gebracht en wordt de klep van de cartridge-ingang gesloten. Druk als dat gebeurt op Eject (Uitwerpen) om de klep van de cartridge-ingang weer te openen en de cartridge uit het apparaat te nemen.

BELANGRIJK: Gooi gebruikte QIAstat-Dx Respiratory SARS-CoV-2 Panel Cartridges weg. Het is niet mogelijk een cartridge opnieuw te gebruiken nadat een test is begonnen en vervolgens door de gebruiker is geannuleerd, of waarbij er een fout is opgetreden.

24.Nadat de QIAstat-Dx Respiratory SARS-CoV-2 Panel Cartridge is uitgeworpen, wordt automatisch het scherm Summary (Overzicht) met de resultaten weergegeven. Raadpleeg paragraaf ['Interpretatie van de resultaten'](#page-44-0), op pagina [45,](#page-44-0) voor meer informatie. Om nog een test uit te voeren, drukt u op Run Test (Test uitvoeren).

Opmerking: Raadpleeg de *Gebruiksaanwijzing van de QIAstat-Dx Analyzer 1.0* voor meer informatie over het gebruik van de QIAstat-Dx Analyzer 1.0.

# <span id="page-44-0"></span>Interpretatie van de resultaten

# Resultaten weergeven

De QIAstat-Dx Analyzer 1.0 interpreteert en bewaart de testresultaten automatisch. Nadat de QIAstat-Dx Respiratory SARS-CoV-2 Panel Cartridge is uitgeworpen, wordt het scherm Summary (Overzicht) met de resultaten automatisch weergegeven [\(afbeelding 30\)](#page-44-1).

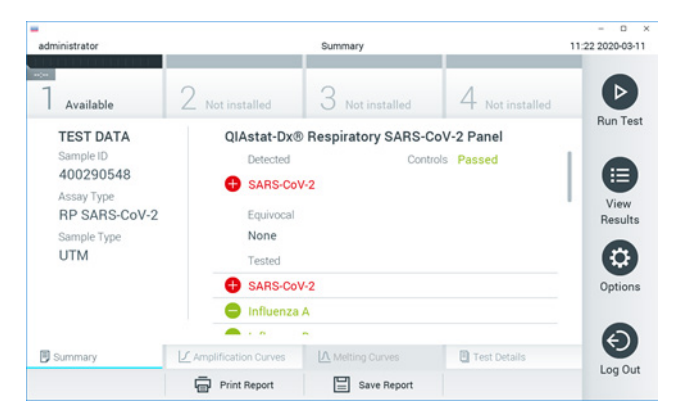

<span id="page-44-1"></span>Afbeelding 30. Voorbeeld van het scherm Summary (Overzicht) met Test Data (Testgegevens) in het linkerpaneel en Test Summary (Testoverzicht) in het hoofdpaneel.

In het hoofdgedeelte van het scherm staan de volgende drie lijsten waarin de resultaten met kleurcodering en symbolen worden weergegeven:

- De eerste lijst, onder de kop "Detected" (Gedetecteerd), bevat alle pathogenen die in het monster zijn gedetecteerd en geïdentificeerd. Ze worden voorafgegaan door het teken **D** en zijn rood.
- De tweede lijst, onder de kop "Equivocal" (Twijfelachtig), wordt niet gebruikt. Resultaten met het label "Equivocal" (Twijfelachtig) zijn niet van toepassing op het QIAstat-Dx Respiratory SARS-CoV-2 Panel. Daarom is de lijst onder "Equivocal" (Twijfelachtig) altijd leeg.

 De derde lijst, onder de kop "Tested" (Getest), bevat alle pathogenen die in het monster zijn getest. De gedetecteerde en geïdentificeerde pathogenen in het monster worden voorafgegaan door het teken  $\bigoplus$  en zijn rood gekleurd. De geteste maar niet gedetecteerde pathogenen in het monster worden voorafgegaan door het teken en zijn groen gekleurd.

Opmerking: Pathogenen die in het monster zijn gedetecteerd en geïdentificeerd, worden zowel in de lijst "Detected" (Gedetecteerd) als de lijst "Tested" (Getest) vermeld.

Als de test niet met succes is uitgevoerd, verschijnt het bericht "Failed" (Mislukt) om aan te geven dat de test is mislukt, gevolgd door de betreffende Error Code (Foutcode).

De volgende Test Data (Testgegevens) worden aan de linkerkant van het scherm weergegeven:

- Sample ID (Monster-ID)
- Assay Type (Assaytype)
- Sample Type (Monstertype)

Afhankelijk van de toegangsrechten van de gebruiker zijn nadere gegevens over de assay te vinden achter de tabbladen onderin het scherm (bijv. amplificatiegrafieken en bijzonderheden over de test).

Een rapport met de gegevens over de assay kan worden geëxporteerd naar een extern USBopslagapparaat. Steek het USB-opslagapparaat in een van de USB-poorten van de QIAstat-Dx Analyzer 1.0 en druk op Save Report (Rapport opslaan) onderin het scherm. Dit rapport kan later op elk gewenst moment worden geëxporteerd door de test te selecteren in de lijst onder View Result (Resultaat weergeven).

Ook kan het rapport naar de printer worden verstuurd door middel van de knop Print Report (Rapport afdrukken) op de balk onderin het scherm.

# Amplificatiecurven bekijken

<span id="page-46-0"></span>Om testamplificatiecurven van gedetecteerde pathogenen te bekijken, gaat u naar tabblad  $\angle$  Amplification Curves (Amplificatiecurven) [\(afbeelding 31\)](#page-46-0).

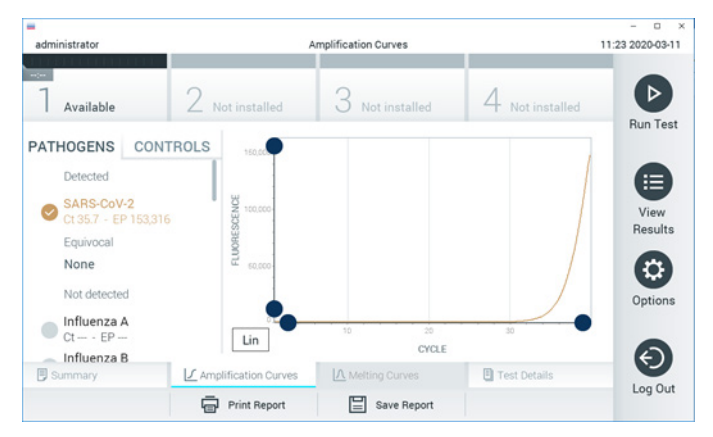

Afbeelding 31. Scherm Amplification Curves (Amplificatiecurven) (tabblad PATHOGENS (Pathogenen)).

De gegevens over de geteste pathogenen en controles staan links in het scherm, en de amplificatiecurven worden in het midden weergegeven.

Opmerking: Als op de QIAstat-Dx Analyzer 1.0 de functie User Access Control (Gebruikerstoegangsbeheer) geactiveerd is, is het scherm Amplification Curves (Amplificatiecurven) alleen beschikbaar voor gebruikers met de juiste toegangsrechten.

Druk op het tabblad PATHOGENS (Pathogenen) aan de linkerkant om de grafieken weer te geven voor de pathogenen waarop is getest. Druk op de naam van een pathogeen om te selecteren welke pathogenen in de amplificatiegrafiek worden weergegeven. Er kunnen grafieken worden weergegeven voor één pathogeen, meerdere pathogenen of geen enkel pathogeen. Elk pathogeen in de geselecteerde lijst krijgt een kleur toegewezen die overeenkomt met de kleur van de amplificatiecurve die hoort bij dat pathogeen. Nietgeselecteerde pathogenen worden grijs weergegeven.

De C<sub>T</sub>-waarden en de waarden voor fluorescentie op het eindpunt (EP) worden onder de naam van elk pathogeen weergegeven.

Druk op het tabblad CONTROLS (Controles) aan de linkerkant om de controles te bekijken in de amplificatiegrafiek. Druk op de cirkel naast de naam van de controle om deze te selecteren of te deselecteren [\(afbeelding 32\)](#page-47-0).

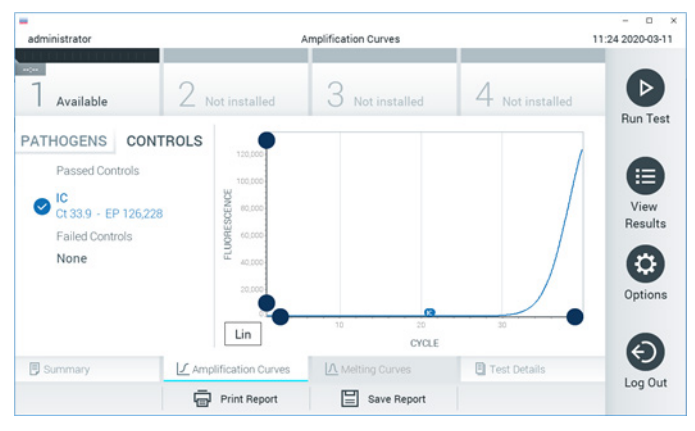

Afbeelding 32. Scherm Amplification Curves (Amplificatiecurven) (tabblad CONTROLS (Controles)).

<span id="page-47-0"></span>In de amplificatiegrafiek worden de gegevenscurven van de geselecteerde pathogenen en controles weergegeven. Om af te wisselen tussen de logaritmische of lineaire schaal voor de y-as, drukt u op de knop Lin of Log in de linkerbenedenhoek van de grafiek.

De schaal van de X-as en de Y-as kan worden aangepast met de **blauwe aanwijzers** op elke as. Druk op een blauwe aanwijzer en houd hem ingedrukt; beweeg hem nu naar de gewenste plaats op de as. Om terug te keren naar de standaardwaarden, beweegt u de blauwe aanwijzer naar de oorsprong van de as.

### Testdetails weergeven

Druk op <sup><a</sup> Test Details (Testdetails) in de menubalk met tabbladen onderin het aanraakscherm om de resultaten nader te bekijken. Scrol omlaag om het volledige rapport te bekijken.

In het middelste gedeelte van het scherm worden de volgende Test Details (Testdetails) getoond [\(afbeelding 33,](#page-49-0) volgende pagina):

- User ID (Gebruikers-ID)
- Cartridge SN (Cartridge-serienummer)
- Cartridge Expiration Date (Cartridge-houdbaarheidsdatum)
- Module SN (Moduleserienummer)
- Test Status (Teststatus) (Completed [Voltooid], Failed [Mislukt] of Canceled by operator [Geannuleerd door gebruiker])
- Error Code (Foutcode) (indien van toepassing)
- Test Start Date and Time (Startdatum en -tijd van test)
- Test Execution Time (Uitvoeringstijd van test)
- Assay Name (Assaynaam)
- Test ID (ID-nummer test)
- Test Result (Testresultaat):
	- Positive (Positief) (als er ten minste één respiratoir pathogeen wordt gedetecteerd/geïdentificeerd)
	- Negative (Negatief) (als er geen respiratoir pathogeen wordt gedetecteerd)
	- Invalid (Ongeldig)
- List of analytes (Lijst met analyten) die in de assay zijn getest; bij een positief signaal wordt hierbij ook de C<sub>T</sub>-waarde en de fluorescentie op het eindpunt weergegeven
- Internal Control (Interne controle), met C<sub>T</sub>-waarde en fluorescentie op het eindpunt

| ٠<br>administrator          |                           | <b>Test Details</b> |               | o<br>11:25 2020-03-11    |
|-----------------------------|---------------------------|---------------------|---------------|--------------------------|
| $\sim$<br>Available         | Not installed             | Not installed       | Not installed | ⊳                        |
| <b>TEST DATA</b>            | <b>TEST DETAILS</b>       |                     |               | <b>Run Test</b>          |
| Sample ID<br>400290548      | User ID                   |                     | administrator |                          |
| Assay Type<br>RP SARS-CoV-2 | Cartridge SN              | P00000007           |               | ⋿                        |
|                             | Cartridge Expiration Date | 2022-12-30 01:00    |               | View<br>Results          |
| Sample Type                 | Module SN                 | 1369                |               |                          |
| <b>UTM</b>                  | <b>Test Status</b>        | Completed           |               | o                        |
|                             | Error Code                | 0x0                 |               | Options                  |
|                             | Test Start Date and Time  | 2020-03-02 16:27    |               |                          |
| <b>B</b> Summary            | F Amplification Curves    | A Melting Curves    | Test Details  | $\overline{\phantom{0}}$ |
|                             | Print Report              | Save Report<br>⊫    |               | Log Out                  |

<span id="page-49-0"></span>Afbeelding 33. Voorbeeldscherm met Test Data (Testgegevens) in het linkerpaneel en Test Details (Testdetails) in het hoofdpaneel.

## Resultaten van eerdere tests terugkijken

Om resultaten weer te geven van eerdere tests die in het resultatenregister zijn opgeslagen, drukt u op View Results (Resultaten weergeven) op de hoofdmenubalk [\(afbeelding 34\).](#page-49-1)

<span id="page-49-1"></span>

| administrator            |                     | <b>Test Results</b> |                          |                                   |               | 11:27 2020-03-11     |
|--------------------------|---------------------|---------------------|--------------------------|-----------------------------------|---------------|----------------------|
| $\omega$ or<br>Available | / Not installed     |                     | Not installed            |                                   | Not installed | ⊳<br><b>Run Test</b> |
| Sample ID                | Assay               | Operator ID         | Date/Time<br>Mod         |                                   | Result        |                      |
| 400610609                | RP SARS-CoV-2       | labuser             | $\overline{\phantom{a}}$ | 2020-03-03 14:28 pos              |               | ≔                    |
| 400610518                | RP SARS-CoV-2       | labuser             | $\sim$                   | 2020-03-03 14:26 e neg            |               | View<br>Results      |
| 400540228                | <b>RP</b>           | administrator       | $\bar{a}$                | 2020-03-02 19:59 pos              |               |                      |
| 400550141                | <b>RP</b>           | administrator       | $\sim$                   | 2020-03-02 19:57 <b>C</b> pos     |               | ٠                    |
| 400290551                | <b>RP</b>           | administrator       | $\sim$                   | 2020-03-02 17:39 pos              |               | Options              |
| 400550018                | RP 2019-nCoV        | labuser             | $\sim$                   | 2020-02-26 20:34 <sup>2</sup> neg |               |                      |
|                          | κ<br>≺              | Page 16 of 121      | X<br>$\rightarrow$       |                                   |               | €_                   |
| Remove Filter            | <b>Print Report</b> |                     | Save Report              |                                   | Search        | Log Out              |

Afbeelding 34. Voorbeeld van het scherm View Results (Resultaten weergeven).

De volgende informatie is beschikbaar voor elke uitgevoerde test [\(afbeelding 35\)](#page-51-0):

- Sample ID (Monster-ID)
- Assay (naam van testassay, zoals "RP" voor Respiratory Panel)
- Operator ID (Gebruikers-ID)
- Mod (Module) (Analytical Module waarop de test is uitgevoerd)
- Date/Time (Datum/tijd) (datum en tijd waarop de test werd voltooid)
- Result (Resultaat) (uitkomst van de test: positief [pos], negatief [neg], mislukt [fail] of succesvol [suc])

Opmerking: Als op de QIAstat-Dx Analyzer 1.0 de functie User Access Control (Gebruikerstoegangsbeheer) geactiveerd is, zijn de gegevens waartoe de gebruiker geen toegang heeft met een asterisk gemaskeerd.

Selecteer een of meer testresultaten door op de grijze cirkel links van de monster-ID te drukken. De geselecteerde resultaten krijgen een vinkje. Deselecteer testresultaten door op dit **vinkje** te drukken. Met een druk op de  $\bullet$  cirkel met vinkie in de bovenste rij wordt de hele lijst met resultaten geselecteerd [\(afbeelding 35\)](#page-51-0).

| administrator                    |                 | <b>Test Results</b> |                  |                        | o<br>11:27 2020-03-11  |
|----------------------------------|-----------------|---------------------|------------------|------------------------|------------------------|
| $\omega_{\rm{eff}}$<br>Available | Z Not installed | 3                   | Not installed    | Not installed          | D                      |
| Sample ID                        | Assay           | Operator ID         | Date/Time<br>Mod | Result                 | <b>Run Test</b>        |
| 400610609                        | RP SARS-CoV-2   | labuser             | ×.               | 2020-03-03 14:28 pos   | ⋿                      |
| 400610518                        | RP SARS-CoV-2   | labuser             | ٠                | 2020-03-03 14:26       | View<br>neg<br>Results |
| 400540228                        | RP              | administrator       | ÷                | 2020-03-02 19:59 pos   |                        |
| 400550141                        | <b>RP</b>       | administrator       | $\sim$           | 2020-03-02 19:57 pos   | ۰                      |
| 400290551                        | <b>RP</b>       | administrator       | $\omega$         | 2020-03-02 17:39 pos   | Options                |
| 400550018                        | RP 2019-nCoV    | labuser             | $\sim$           | 2020-02-26 20:34 e neg |                        |
|                                  | Κ<br>≺          | Page 16 of 121      | $\mathcal{P}$    | $\times$               |                        |
| Remove Filter                    | Print Report    | ⊫                   | Save Report      | Search                 | Log Out                |

<span id="page-51-0"></span>Afbeelding 35. Voorbeeld van het selecteren van Test Results (Testresultaten) in het scherm View Results (Resultaten weergeven).

Druk op een willekeurige plaats in de rij van een test om het resultaat van die test te bekijken.

Druk op de titel van een kolom (bijv. Sample ID (Monster-ID)) om de lijst weer te geven in oplopende of aflopende volgorde van die parameter. De lijst kan worden gesorteerd op basis van slechts één kolom per keer.

In de kolom Result (Resultaat) ziet u de uitkomst van elke test [\(tabel 2\)](#page-51-1):

<span id="page-51-1"></span>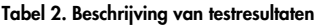

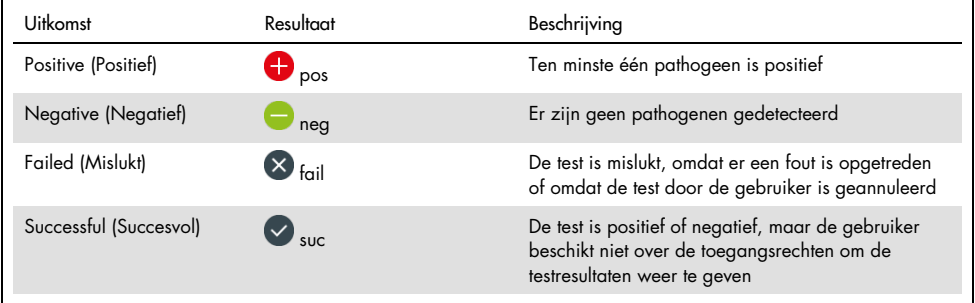

Zorg dat er een printer is aangesloten op de QIAstat-Dx Analyzer 1.0 en dat er een geschikte driver is geïnstalleerd. Druk op Print Report (Rapport afdrukken) om de rapporten voor de geselecteerde resultaten af te drukken.

Druk op Save Report (Rapport opslaan) om de rapporten voor de geselecteerde resultaten in PDF-formaat op te slaan op een extern USB-opslagapparaat.

Selecteer het rapporttype: List of Tests (Lijst met tests) of Test Reports (Testrapporten).

Druk op Search (Zoeken) om de testresultaten te zoeken per Sample ID (Monster-ID), Assay en Operator ID (Gebruikers-ID). Voer de zoekopdracht in met behulp van het virtuele toetsenbord en druk op Enter om met het zoeken te beginnen. In de zoekresultaten worden alleen de rapporten getoond waarin de tekst uit de zoekopdracht voorkomt.

Wanneer de resultatenlijst gefilterd is, is de zoekopdracht alleen van toepassing op de gefilterde lijst.

Houd een kolomkop ingedrukt om een filter toe te passen op basis van deze parameter. Voor sommige parameters, zoals Sample ID (Monster-ID), verschijnt het virtuele toetsenbord zodat de zoekopdracht voor het filter kan worden ingevoerd.

Voor andere parameters, zoals Assay, wordt er een dialoogvenster geopend met een lijst van assays die in de opslaglocatie zijn opgeslagen. Selecteer één of meer assays om alleen de tests te filteren die met de betreffende assays zijn gedaan.

Het symbool T links van een kolomkop geeft aan dat het filter van de kolom actief is.

Om een filter te verwijderen, drukt u op Remove Filter (Filter verwijderen) in de submenubalk.

## Resultaten exporteren naar een USB-drive

Op elk tabblad van het scherm View Results (Resultaten weergeven) kunt u Save Report (Rapport opslaan) selecteren om een kopie van de testresultaten in PDF-formaat naar een USB-apparaat te exporteren en op te slaan. De USB-poort bevindt zich op de voorkant van de QIAstat-Dx Analyzer 1.0.

## Resultaten afdrukken

Zorg dat er een printer is aangesloten op de QIAstat-Dx Analyzer 1.0 en dat er een geschikte driver is geïnstalleerd. Druk op Print Report (Rapport afdrukken) om een exemplaar van de testresultaten naar de printer te sturen.

# Interpretatie van de resultaten

Een resultaat voor een bepaald luchtwegorganisme wordt geïnterpreteerd als 'positief' als de betreffende PCR-assay positief is, met uitzondering van Influenza A. De Influenza A-assay in het QIAstat Dx Respiratory SARS-CoV-2 Panel is ontwikkeld om Influenza A en Influenza A subtype H1N1/2009, Influenza A subtype H1 of Influenza A subtype H3 te detecteren. In de praktijk betekent dat het volgende:

- Als met de QIAstat-Dx Respiratory SARS-CoV-2 Panel-assay seizoensgebonden influenza A subtype H1 wordt gedetecteerd, worden er twee signalen gegenereerd en weergegeven op het scherm van de QIAstat-Dx Analyzer 1.0: één voor influenza A en één voor subtype H1.
- Als met de QIAstat-Dx Respiratory SARS-CoV-2 Panel-assay seizoensgebonden influenza A subtype H3 wordt gedetecteerd, worden er twee signalen gegenereerd en weergegeven op het scherm van de QIAstat-Dx Analyzer 1.0: één voor influenza A en één voor subtype H3.
- Als de pandemische stam influenza A/H1N1/2009 wordt gedetecteerd, worden er twee signalen gegenereerd en weergegeven op het scherm van de QIAstat-Dx Analyzer 1.0: één voor influenza A en één voor H1N1/2009.

Voor ieder ander pathogeen dat met het QIAstat-Dx Respiratory SARS-CoV-2 Panel kan worden gedetecteerd, wordt er maar één signaal gegenereerd als dat pathogeen in het monster aanwezig is.

# Interpretatie van de interne controle

De resultaten van interne controles moeten worden geïnterpreteerd aan de hand van [tabel 3.](#page-55-0)

| Resultaat controle | Toelichting                                            | Actie                                                                                                    |
|--------------------|--------------------------------------------------------|----------------------------------------------------------------------------------------------------|
| Passed (Geslaagd)  | De amplificatie van de interne<br>controle is geslaagd | De test is met succes doorlopen. Alle resultaten<br>zijn goedgekeurd en kunnen worden<br>gerapporteerd. Pathogenen die gedetecteerd zijn,<br>worden gerapporteerd als positief; pathogenen<br>die niet gedetecteerd zijn, worden gerapporteerd<br>als negatief.         |
| Failed (Mislukt)   | De interne controle is niet geslaagd                   | Pathogenen die wel zijn gedetecteerd worden<br>gerapporteerd, maar negatieve resultaten<br>(pathogenen waarop wel is getest, maar die niet<br>zijn gedetecteerd) zijn ongeldig.<br>Herhaal de test met een nieuwe QIAstat-Dx<br>Respiratory SARS-CoV-2 Panel Cartridge. |

<span id="page-55-0"></span>Tabel 3. Interpretatie van resultaten van interne controles

# Kwaliteitscontrole

Elke partij van QIAstat-Dx Respiratory SARS-CoV-2 Panel wordt, in overeenstemming met het ISO-gecertificeerde kwaliteitsbeheersysteem van QIAGEN, getest aan de hand van vooraf vastgestelde specificaties om een consistente kwaliteit van het product te waarborgen.

# Beperkingen

- Resultaten van het QIAstat-Dx Respiratory SARS-CoV-2 Panel zijn niet bedoeld om te worden gebruikt als de enige basis voor de diagnose, behandeling of andere beslissingen over de behandeling van de patiënt.
- Positieve resultaten sluiten co-infectie met organismen die niet zijn opgenomen in het QIAstat-Dx Respiratory SARS-CoV-2 Panel niet uit. Het kan zijn dat het gedetecteerde organisme niet de definitieve oorzaak van de ziekte is.
- Bij een negatief resultaat kan er desalniettemin toch een infectie van de bovenste luchtwegen aanwezig zijn. Met deze assay worden niet alle organismen gedetecteerd die een acute infectie van de luchtwegen kunnen veroorzaken, en in sommige klinische omstandigheden kan de gevoeligheid afwijken van de gevoeligheid die in de bijsluiter bij het product is aangegeven.
- Een negatief resultaat met het QIAstat-Dx Respiratory SARS-CoV-2 Panel sluit de infectieuze aard van het syndroom niet uit. Er zijn verschillende factoren en combinaties van factoren die kunnen zorgen voor negatieve assayresultaten, waaronder fouten bij het hanteren van de monsters, variaties in de nucleotidenvolgorde van de nucleïnezuren waarop de assay is gericht, infectie door organismen die niet in de assay zijn opgenomen, aanwezigheid van organismen die wel in de assay zijn opgenomen in een concentratie die lager is dan de detectielimiet voor het assay, en het gebruik van bepaalde geneesmiddelen, therapieën of andere middelen.
- Het QIAstat-Dx Respiratory SARS-CoV-2 Panel is niet bedoeld voor het testen van andere monsters dan die beschreven in deze gebruiksaanwijzing. De prestatiekenmerken van de test zijn alleen bepaald met nasofaryngeale uitstrijkjes die zijn verzameld in transportmedium, van mensen met acute luchtwegsymptomen.
- Het QlAstat-Dx Respiratory SARS-CoV-2 Panel is bedoeld om te worden gebruikt in combinatie met een standaard van zorgcultuur voor het ontdekken van organismen, serotypering en/of antimicrobiële gevoeligheidstests, indien van toepassing.
- De resultaten van het QIAstat-Dx Respiratory SARS-CoV-2 Panel moeten worden geïnterpreteerd door een daartoe getrainde professionele zorgverlener met inachtneming van alle relevante klinische, epidemiologische en laboratoriumbevindingen.
- Het QIAstat-Dx Respiratory SARS-CoV-2 Panel kan alleen worden gebruikt met de QIAstat-Dx Analyzer 1.0.[\\*](#page-57-0)
- Het QIAstat-Dx Respiratory SARS-CoV-2 Panel is een kwalitatieve assay en biedt geen kwantitatieve waarde voor gedetecteerde organismen.
- Ook als een organisme niet levensvatbaar of infectieus is, kunnen er nog virale en bacteriële nucleïnezuren in vivo aanwezig zijn. De detectie van een doelmarker betekent niet dat het betreffende organisme de veroorzaker is van de infectie of van de klinische symptomen.
- De detectie van virale en bacteriële nucleïnezuren hangt af van de juiste monsterafname, hantering, transport, opslag en lading in de QIAstat-Dx Respiratory SARS-CoV-2 Panel Cartridge. Onjuiste uitvoering van een van deze processen kan leiden tot onjuiste resultaten, waaronder fout-positieve of fout-negatieve resultaten.
- De gevoeligheid en de specificiteit van de assay, voor een specifiek organisme en voor alle organismen samen, zijn intrinsieke prestatiekenmerken van een bepaalde assay en zijn niet afhankelijk van de prevalentie. De positieve en negatieve voorspellende waarden van een testresultaat zijn daarentegen wel afhankelijk van de prevalentie van de ziekte of het organisme. Daarbij geldt dat een hogere prevalentie leidt tot een betere positieve voorspellende waarde van een testresultaat, terwijl een lagere prevalentie leidt tot een betere negatieve voorspellende waarde van een testresultaat.

<span id="page-57-0"></span><sup>\*</sup> DiagCORE Analyzers met QIAstat-Dx softwareversie 1.2 of hoger kunnen worden gebruikt als alternatief voor QIAstat-Dx Analyzers 1.0.

# Prestatiekenmerken

De QIAstat-Dx Respiratory SARS-CoV-2 Panel-assay (catalogusnr. 691214) is ontwikkeld door het SARS-CoV-2-doelwitorganisme in een afzonderlijke reactieruimte van de QIAstat-Dx Respiratory Panel-assay (catalogusnr. 691211) in te brengen, waarbij alle andere doelwitorganismen ongewijzigd bleven. Het is bekend dat monstervoorbereiding en RT-qPCR in de QIAstat-Dx Respiratory SARS-CoV-2 Panel Cartridge stappen zijn die veel voorkomen bij alle doelwitorganismen. In de cartridge zijn het samengevoegde monster en PCR-enzymmengsel evenredig toegewezen aan elke reactieruimte. Als gevolg hiervan en/of van de beschikbaarheid van klinische SARS-CoV-2-monster, zijn bepaalde onderzoeken, die hieronder staan vermeld, niet uitgevoerd of herhaald met het QIAstat-Dx Respiratory SARS-CoV-2 Panel.

# Klinische prestaties

De prestatiekenmerken van de QIAstat-Dx Respiratory SARS-CoV-2 Panel-assay zijn beoordeeld in een multicenter klinisch onderzoek dat is uitgevoerd op acht (8) afzonderlijke onderzoekslocaties: vijf (5) locaties in de VS en drie (3) locaties in de EU. De prestaties van de nasofaryngeale uitstrijkjes zijn geëvalueerd in Universal Transport Medium (UTM) (Copan Diagnostics); MicroTest™ M4®, M4RT®, M5® en M6™ (Thermo Fisher Scientific); BD™ Universal Viral Transport (UVT) System (Becton Dickinson and Company); HealthLink® Universal Transport Medium (UTM) System (HealthLink Inc.); Universal Transport Medium (Diagnostic Hybrids Inc.); V-C-M Medium (Quest Diagnostics); UniTranz-RT® Universal Transport Media (Puritan Medical Products Company); en droge nasofaryngeale uitstrijkjes (FLOQSwabs, Copan, cat.nr. 503CS01). Bij gebruik van een uitstrijkje wordt het na afname direct in de opening voor het uitstrijkje van de QIAstat-Dx Respiratory SARS-CoV-2 Panel Cartridge geplaatst, zodat overdracht in een vloeibaar medium vermeden wordt.

Dit onderzoek was opgezet als observationeel prospectief-retrospectief onderzoek, met overgebleven monsters die waren verkregen van proefpersonen met de symptomatologie van een acute luchtweginfectie. De deelnemende centra werden gevraagd verse en/of bevroren klinische monsters te testen, volgens een protocol en locatiespecifieke instructies.

De resultaten van de monsters die met het QIAstat-Dx Respiratory SARS-CoV-2 Panel waren getest, werden vergeleken met de resultaten van de methoden volgens de zorgstandaard op de locatie, en tevens met verschillende gevalideerde, in de handel verkrijgbare moleculaire methoden. Op deze manier konden de resultaten voor pathogenen worden vergeleken die niet met de methoden volgens de zorgstandaard werden gedetecteerd, en/of konden eventuele tegenstrijdigheden in de resultaten worden opgelost. De assayresultaten van het QIAstat-Dx Respiratory SARS-CoV-2 Panel werden vergeleken met de resultaten van het FilmArray® Respiratory Panel 1.7 & 2 en de SARS-CoV-2 RT-PCR-assay die is ontwikkeld door Charité – [Universitätsmedizin Berlin Institute of Virology, Berlijn, Duitsland.](https://www.eurosurveillance.org/search?option1=pub_affiliation&value1=Charit%C3%A9+%E2%80%93+Universit%C3%A4tsmedizin+Berlin+Institute+of+Virology,+Berlin,+Germany+and+German+Centre+for+Infection+Research+(DZIF),+Berlin,+Germany&option912=resultCategory&value912=ResearchPublicationContent)

In totaal werden er in het onderzoek 3.065 klinische patiëntmonsters in UTM opgenomen. In totaal voldeden 121 monsters niet aan de inclusiviteits- en exclusiviteitscriteria en deze werden daarom uitgesloten van de analyse.

De klinische gevoeligheid of het percentage positieve overeenstemming (Positive Percent Agreement, PPA) werd berekend als 100% x (TP/[TP + FN]). Daarbij geeft een terecht positief resultaat (TP) aan dat er voor het betreffende organisme een positief resultaat is verkregen met zowel het QIAstat-Dx Respiratory Panel als voor de vergelijkingsmethode(n), en fout-negatief (FN) geeft aan dat het resultaat van het QIAstat-Dx Respiratory Panel negatief was terwijl met de vergelijkingsmethoden een positief resultaat was verkregen. De specificiteit of negatieve overeenstemming (Negative Percent Agreement, NPA) werd berekend als 100% x (TN/[TN + FP]). Daarbij geeft een terecht negatief resultaat (TN) aan dat er met zowel het QIAstat-Dx Respiratory Panel als de vergelijkingsmethode een negatief resultaat is verkregen, en fout-positief (FP) geeft aan dat het resultaat van het QIAstat-Dx Respiratory Panel positief was terwijl met de methoden voor de vergelijkingsmethode en voor oplossing van tegenstrijdigheden een negatief resultaat was verkregen. Voor het berekenen van de klinische specificiteit van de methode voor de individuele pathogenen werden alle beschikbare resultaten gebruikt, na aftrek van de onzekere terecht positieve en fout-positieve resultaten voor het betreffende organisme. Voor elke puntschatting is het exacte binomiale tweezijdige 95% betrouwbaarheidsinterval berekend.

De algehele klinische gevoeligheid of PPA is berekend uit 2579 resultaten. De algehele klinische specificiteit of NPA is berekend uit 1125 monsters die volledig negatief waren.

In totaal werden er 2507 terecht positieve en 1081 terecht negatieve resultaten verkregen met het QIAstat-Dx Respiratory Panel, naast 72 fout-negatieve en 17 fout-positieve resultaten.

In [tabel 4](#page-60-0) wordt de klinische gevoeligheid (of percentage positieve overeenstemming (PPA)) en klinische specificiteit (of percentage negatieve overeenstemming (NPA)) van het QIAstat-Dx Respiratory Panel met 95%-betrouwbaarheidsintervallen weergegeven.

|                                     | $TP/(TP+FN)$ | Gevoeligheid/<br><b>PPA (%)</b> | 95%-BI                 | $TN/(TN+FP)$ | Specificiteit/<br><b>NPA (%)</b> | 95%-BI        |
|-------------------------------------|--------------|---------------------------------|------------------------|--------------|----------------------------------|---------------|
| Totaal                              | 2507/2579    | 97,2                            | 96,5-97,8              | 1081/1125    | 96,1                             | 94,8-97,1     |
| <b>Virussen</b>                     |              |                                 |                        |              |                                  |               |
| Adenovirus                          | 136/139      | 97,84                           | 93,85-99,26            | 2616/2625    | 99,66                            | 99, 35-99, 82 |
| Coronavirus 229E                    | 38/39        | 97,44                           | 86,82-99,55            | 2735/2735    | 100                              | 99,86-100,00  |
| Coronavirus HKU1                    | 73/74        | 98,65                           | 92,73-99,76            | 2690/2696    | 99,78                            | 99,52-99,90   |
| Coronavirus NL63                    | 88/97        | 90,72                           | 83,30-95,04            | 2677/2677    | 100                              | 99,86-100,00  |
| Coronavirus OC43                    | 66/66        | 100                             | 94,50-100,00           | 2704/2705    | 99,96                            | 99.79-99.99   |
| Humaan<br>metapneumovirus A+B       | 142/147      | 96,60                           | 92,29-98,54            | 2627/2629    | 99,92                            | 99,72-99,98   |
| Influenza A                         | 327/329      | 99,39                           | 97,81-99,83            | 2407/2430    | 99,05                            | 98,58-99,37   |
| Influenza A H1                      | 0/0          | N.v.t.                          | N.v.t.                 | 2774/2774    | 100,00                           | 99,86-100,00  |
| Influenza A HINI<br>pdm09           | 124/126      | 98,41                           | 94.40-99.56            | 2634/2639    | 99,81                            | 99,56-99,92   |
| Influenza A H3                      | 210/214      | 98,13                           | 95,29-99,27            | 2558/2561    | 99,88                            | 99,66-99,96   |
| Influenza B                         | 177/184      | 96,20                           | 92,36-98,15            | 2591/2591    | 100,00                           | 99,85-100,00  |
| Parainfluenzavirus 1<br>$(PIV-1)$   | 62/62        | 100,00                          | 94,17-100,00           | 2713/2713    | 100,00                           | 99,86-100,00  |
| Parainfluenzavirus 2<br>$(PIV-2)$   | 8/8          | 100,00                          | 67,56-100,00           | 2768/2768    | 100,00                           | 99,86-100,00  |
| Parainfluenzavirus 3<br>$(PIV-3)$   | 122/123      | 99,19                           | 95,54-99,86            | 2648/2649    | 99,96                            | 99,79-99,99   |
| Parainfluenzavirus 4<br>$(PIV-4)$   | 38/40        | 95,00                           | 83,50-98,62            | 2732/2733    | 99,96                            | 99.79-99.99   |
| Respiratoir syncytieel<br>virus A+B | 319/325      | 98,15                           | 96,03-99,15            | 2442/2443    | 99,96                            | 99.77-99.99   |
| Rhinovirus/enterovirus              | 385/409      | 94,13                           | 91,42-96,03            | 2317/2339    | 99,06                            | 98.58-99.38   |
| SARS-CoV-2                          | 83/88        | 94,32                           | 87,38-97,55            | 171/189      | 90,48                            | 85,45-93,89   |
| <b>Bacteriën</b>                    |              |                                 |                        |              |                                  |               |
| Bordetella pertussis                | 43/43        | 100                             | 91,80-100,00           | 2716/2726    | 99,63                            | 99,33-99,80   |
| Mycoplasma<br>pneumoniae            | 66/66        | 100                             | 94,50-100,00 2703/2705 |              | 99,93                            | 99,73-99,98   |

<span id="page-60-0"></span>Tabel 4. Prestatiegegevens van QIAstat-Dx Respiratory Panel

Opmerking: Er zijn geen evalueerbare resultaten beschikbaar voor *Legionella pneumophila*  en Humaan bocavirus vanwege de lage detectie (respectievelijk 2 en 3 detecties) en afwezigheid van vergelijkende methoderesultaten.

De QIAstat-Dx Respiratory SARS CoV-2 Panel-assay heeft meerdere organismen gedetecteerd in 360 monsters. In totaal bevatten 306 monsters dubbele infecties, 46 drievoudige infecties en hadden de resterende monsters (8 monsters) 4 gelijktijdige infecties.

## Droog uitstrijkje

Er zijn in totaal 97 klinische monsters getest om de klinische prestatiekenmerken van de droge uitstrijkjes te evalueren wanneer deze rechtstreeks in de opening voor het uitstrijkje van de QIAstat-Dx Respiratory Panel Cartridge werden geplaatst. Het testen vond plaats in 2 van de 3 centra in de EU die deelnamen aan de beoordeling van de prestaties bij gebruik van monsters in UTM. Het doel hierbij was het aantonen van equivalentie tussen de prestatiekenmerken bij gebruik van een droog uitstrijkje en bij gebruik van een monster in UTM met behulp van het QIAstat-Dx Respiratory Panel.

Bij patiënten die deelnamen aan het onderzoek werden 2 nasofaryngeale uitstrijkjes afgenomen (één uit elk neusgat). Eén uitstrijkje is rechtstreeks in de QIAstat-Dx Respiratory Panel Cartridge geplaatst, en het andere uitstrijkje werd in UTM voor vergelijkingstests overgedragen met een afzonderlijke QIAstat-Dx Respiratory Panel Cartridge.

De klinische gevoeligheid (of PPA) werd berekend als 100% x (TP/[TP + FN]). Daarbij wordt onder 'terecht positief' (TP) verstaan dat zowel bij het droge uitstrijkje als bij de monster in UTM een positief resultaat werd verkregen voor een bepaald organisme, en onder 'foutnegatief' (FN) dat het resultaat voor het droge uitstrijkje negatief was terwijl met het monster in UTM een positief resultaat was verkregen. De specificiteit (of NPA) werd berekend als 100% x (TN/[TN + FP]). 'Terecht negatief' (TN) betekent dat voor zowel het droge uitstrijkje als het monster in UTM een negatief resultaat werd verkregen; 'fout-positief' (FP) betekent dat het resultaat voor het droge uitstrijkje positief was maar dat voor het monster in UTM negatief.

Voor elke puntschatting is het exacte binomiale tweezijdige 95%-betrouwbaarheidsinterval berekend.

In totaal waren er 103 resultaten beschikbaar voor analyse van de 97 monsters. Deze analyse bevatte alleen proefpersonen die positief werden getest op één of meer doelen met de UTMmonsters. Proefpersonen waarbij via een droog uitstrijkje of UTM-monster meerdere doelen werden gedetecteerd, werden opgenomen in de analyse voor elk doel. Als gevolg hiervan is het aantal van de positieve en negatieve resultaten (N = 103) hoger dan het aantal specimens  $IN = 97$ .

De algehele klinische gevoeligheid (of PPA) kon berekend worden uit 59 resultaten. De algehele klinische specificiteit (of NPA) werd berekend uit 44 resultaten. In totaal werden er met de droge uitstrijkjes 56 terecht positieve en 29 terecht negatieve resultaten verkregen, naast 3 fout-negatieve en 15 fout-positieve resultaten. De fout-positieven worden beschouwd als terechte positieven gedetecteerd door de benadering voor directe uitstrijkjes en niet door het UTM, vanwege de hogere concentratie van het pathogeen op de punt van het uitstrijkje. Droge uitstrijkjes kunnen slechts eenmaal worden getest met het QIAstat-Dx Respiratory Panel, waardoor het testen van verschillen niet mogelijk was voor dit type monster.

#### Conclusie

In dit uitgebreide multicenteronderzoek is gepoogd de prestaties van de QIAstat-Dx Respiratory Panel-assay met monsters in UTM te beoordelen, evenals de equivalentie van de prestaties bij droge uitstrijkjes ten opzichte van die bij monsters in UTM.

De algehele klinische gevoeligheid van specimen in UTM was 97,2% (met een 95% betrouwbaarheidsinterval van 96,5%-97,8%). De algehele klinische specificiteit bij 1081 volledig negatieve monsters bedroeg 96,1% (met een 95%-betrouwbaarheidsinterval van 94,8%-97,1%).

De algehele klinische gevoeligheid van droge uitstrijkjes was 94,9% (met een 95% betrouwbaarheidsinterval van 86,1%-98,3%). De algehele klinische specificiteit voor droge uitstrijkjes bedroeg 65,9% (met een 95%-betrouwbaarheidsinterval van 51,1%-78,1%).

# Analyseprestaties

# Gevoeligheid (detectiegrens)

De analytische gevoeligheid of detectiegrens (Limit of Detection, LoD) is gedefinieerd als de laagste concentratie waarbij bij ≥ 95% van de geteste monsters een positief resultaat wordt gevonden.

De LoD per analyt werd bepaald met behulp van geselecteerde stammen[\\*](#page-63-0) die afzonderlijke pathogenen vertegenwoordigen die mogelijk te detecteren zijn met het QIAstat-Dx Respiratory SARS-CoV-2 Panel. Aan monstermatrix waarmee nasofaryngeale uitstrijkjes werden gesimuleerd (menselijke cellen gekweekt in Copan UTM) werden één (1) of meer pathogenen toegevoegd; de matrix werd vervolgens in twintigvoud getest.

<span id="page-63-0"></span><sup>\*</sup> Vanwege de beperkte toegang tot gekweekt virus is synthetisch materiaal (gBlock) gebruikt om LoD gespiket in negatieve matrix vast te stellen voor het SARS-CoV-2-doelwitorganisme.

De afzonderlijke waarden van de detectiegrens voor elk doelwitorganisme worden vermeld in [tabel 5.](#page-64-0)

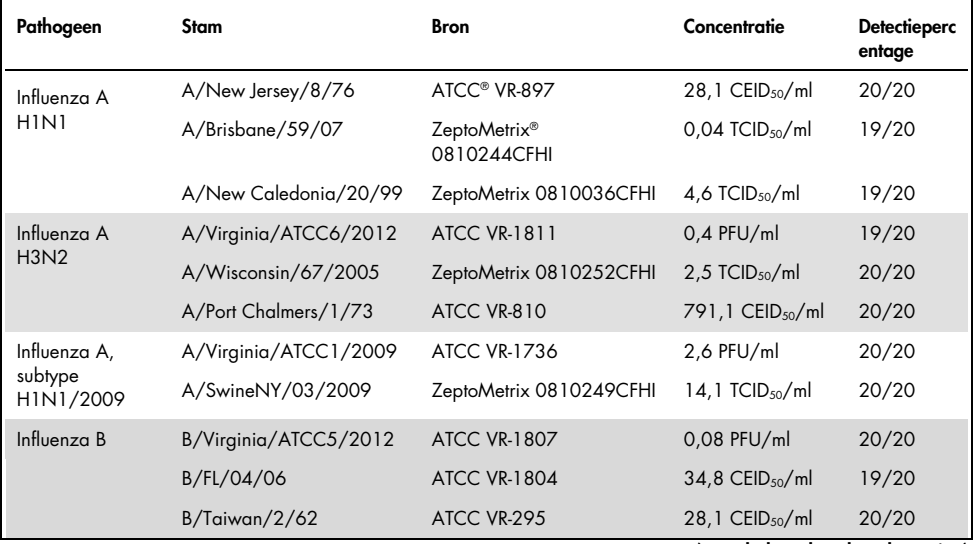

<span id="page-64-0"></span>Tabel 5. LoD-waarden verkregen voor de verschillende stammen van respiratoire pathogenen getest in het QIAstat-Dx Respiratory SARS-CoV-2 Panel

(vervolgd op de volgende pagina)

#### (Tabel 5 - vervolg)

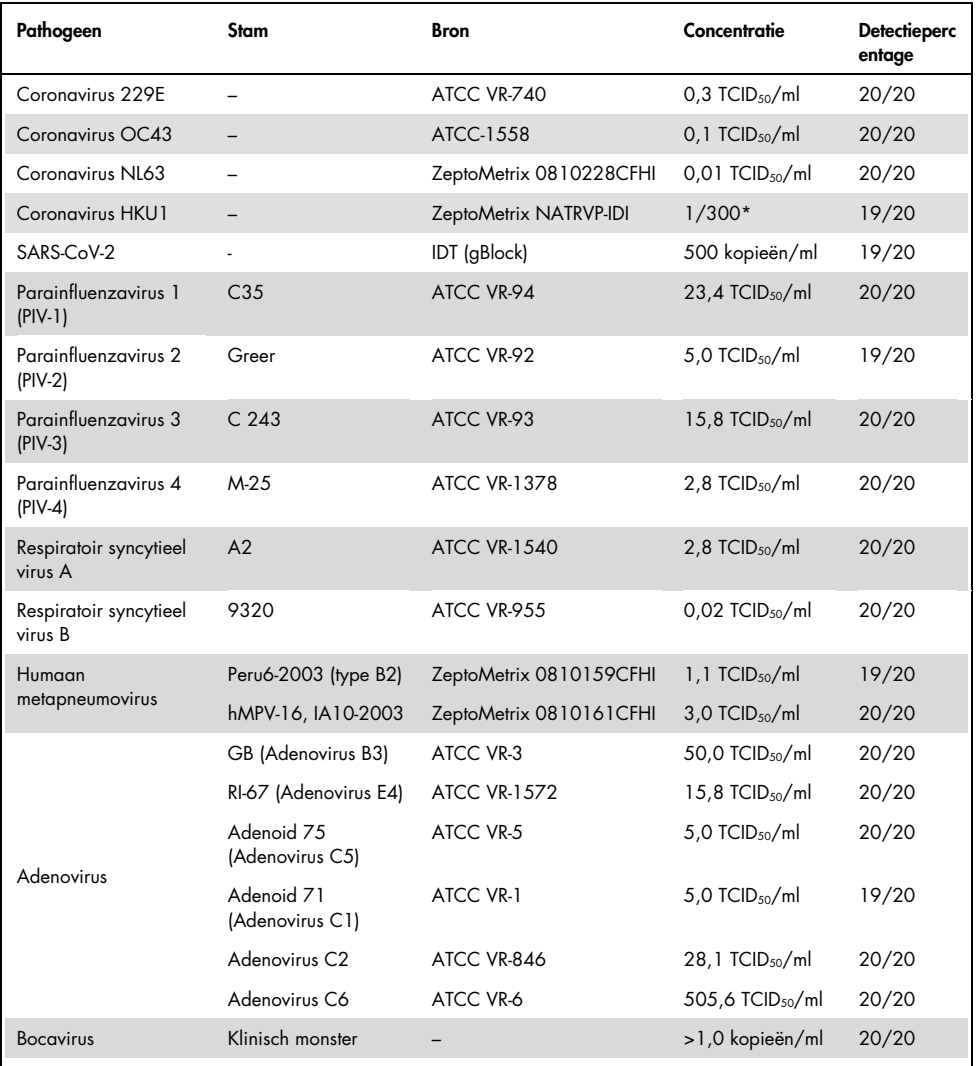

\* Relatieve verdunning van voorraadconcentratie.

## (vervolgd op de volgende pagina)

#### (Tabel 5 - vervolg)

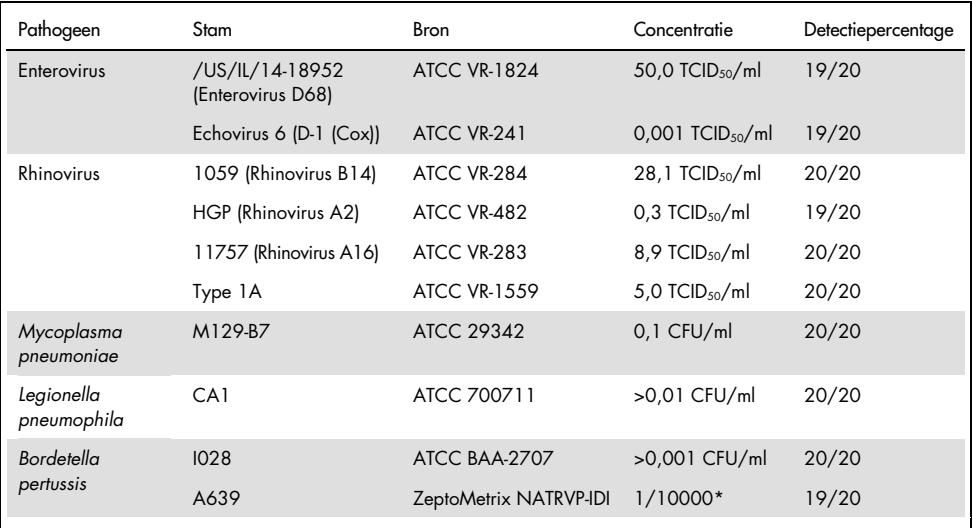

\* Relatieve verdunning van voorraadconcentratie.

## Robuustheid van de assay

De robuustheid van de prestaties van de assay is beoordeeld door middel van analyse van de assayresultaten op de interne controle bij het testen van klinische nasofaryngeale uitstrijkjes. Hiertoe zijn dertig (30) afzonderlijke nasofaryngeale uitstrijkjes geanalyseerd die negatief waren voor alle pathogenen die met het QIAstat-Dx Respiratory Panel kunnen worden gedetecteerd.

Alle geteste monsters vertoonden een positief resultaat en een geldige prestatie voor de interne controle van het QIAstat-Dx Respiratory Panel.

## Exclusiviteit (analytische specificiteit)

De exclusiviteitsstudie werd uitgevoerd door middel van in silico-analyse en in-vitrotesten om de analytische specificiteit te beoordelen op respiratoire of niet-respiratoire organismen die niet in het panel zijn opgenomen. Deze organismen omvatten onder andere organismen die verwant, maar niet gelijk zijn aan de luchtwegorganismen in het panel, en organismen die aanwezig zouden kunnen zijn in monsters die zijn afgenomen bij de beoogde testpopulatie. De gekozen organismen zijn klinisch relevant (organismen die de bovenste luchtwegen koloniseren of luchtwegsymptomen veroorzaken), komen vaak voor in de huidflora of zijn veelvoorkomende contaminanten in laboratoria, of zijn micro-organismen die bij een groot deel van de populatie voorkomen.

Voor het bereiden van de monsters zijn organismen die mogelijk een kruisreactie zouden kunnen geven toegevoegd aan monstermatrix waarmee nasofaryngeale uitstrijkjes werden gesimuleerd. De organismen zijn toegevoegd in de hoogst mogelijke concentratie uitgaande van de voorraadoplossing van het organisme, bij voorkeur 105 TCID50/ml voor virussen en 106 CFU/ml voor bacteriën.

Er was enige mate van kruisreactiviteit met andere Bordetella-soorten voorspeld op grond van preliminaire sequentie-analyse; dit werd inderdaad gezien bij het testen van hoge concentraties *Bordetella holmesii*. In overeenstemming met de CDC-richtlijnen voor assays waarbij gebruik wordt gemaakt van IS481 als doelgebied wanneer het QIAstat-Dx Respiratory SARS-CoV-2 Panel wordt gebruikt, wordt een bevestigende specificiteitstest aanbevolen als de CT-waarde voor Bordetella pertussis CT > 29 is. Er werd geen kruisreactiviteit waargenomen met *Bordetella bronchiseptica* en *Bordetella parapertussis* in hoge concentraties. Het doelwitgen voor de detectie van *Bordetella pertussis* (insertie-element IS481) is een transposon dat ook aanwezig is in andere Bordetella-soorten. In [tabel](#page-68-0) 6 (volgende pagina) staat de lijst met pathogenen die zijn getest.

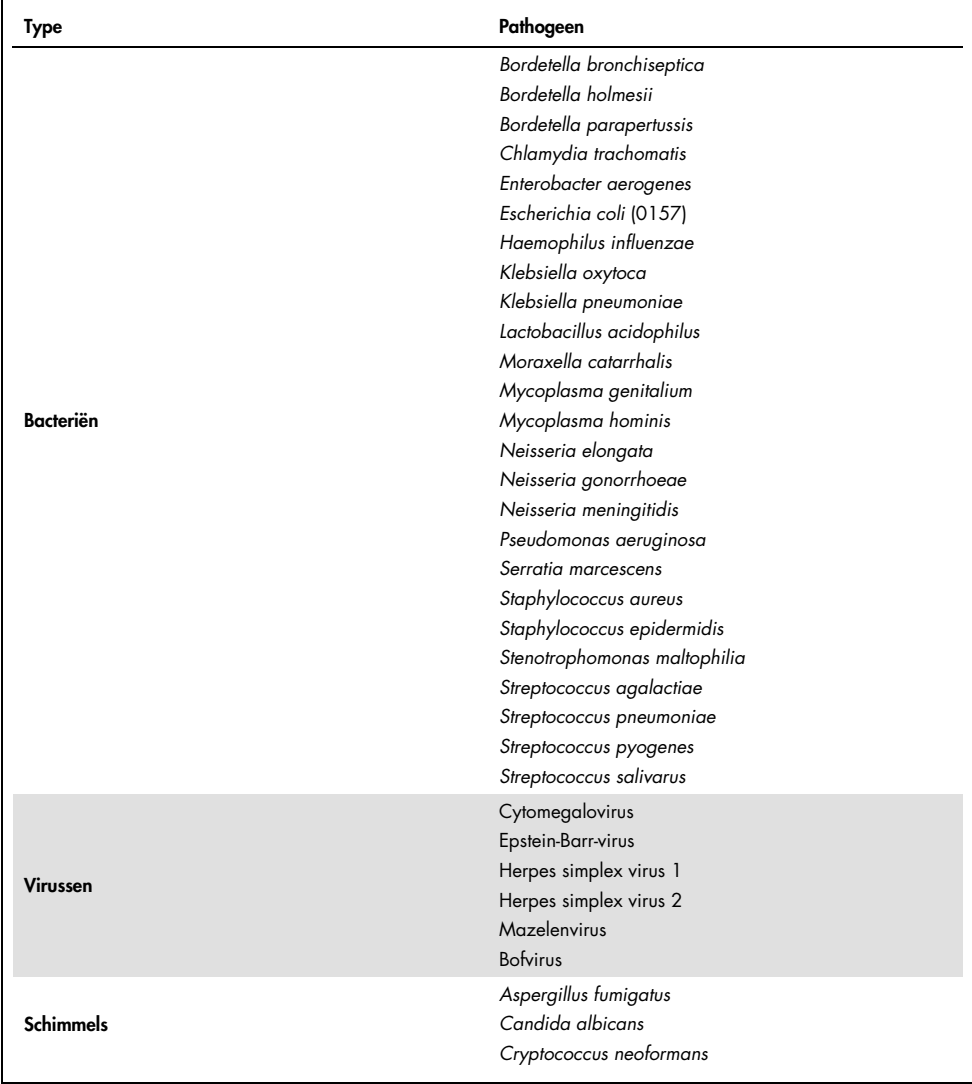

### <span id="page-68-0"></span>Tabel 6. Lijst met pathogenen die zijn getest ter bepaling van de analytische specificiteit

Voor alle pathogenen werd een negatief resultaat verkregen: er werd geen kruisreactiviteit waargenomen met de organismen waarop in het QIAstat-Dx Respiratory SARS-CoV-2 Panel wordt getest (met uitzondering van *Bordetella holmesii*, zoals eerder is aangegeven).

Er is een in silico-analyse uitgevoerd voor alle combinaties van primers en probes die in het QIAstat-Dx Respiratory SARS-CoV-2 Panel zijn opgenomen, waarbij de specificiteit van de amplificatie is aangetoond, evenals de detectie van doelwitgenen zonder kruisreactiviteit.

Voor het SARS-CoV-2-doelwitorganisme zijn slechts een beperkt aantal organismen in-vitro getest (*Haemophilus influenzae*, *Streptococcus pyogenes*, *Chlamydophila pneumoniae*, *Streptococcus pneumoniae*, *Mycobacterium tuberculosis*, MERS-coronavirus, SARS-coronavirus). Zowel in *in silico* als *in vitro* is geen kruisreactiviteit geobserveerd met klinisch relevante pathogenen (kolonisatie van de bovenste luchtwegen of veroorzaken luchtwegsymptomen), of gewone huidflora of laboratoriumverontreinigingen, of micro-organismen.

Inclusiviteit (analytische reactiviteit)[\\*](#page-69-0)

In een inclusiviteitsonderzoek is de detectie geanalyseerd van verschillende stammen die een afspiegeling vormen van de genetische diversiteit van elk doelwitorganisme in het respiratoire panel ('inclusiviteitsstammen'). Voor alle analyten zijn inclusiviteitsstammen onderzocht als vertegenwoordiging van de soorten/typen van de verschillende organismen; er is bijvoorbeeld een aantal verschillende influenza A-stammen onderzocht die in verschillende kalenderjaren en in verschillende geografische gebieden zijn geïsoleerd. In [tabel](#page-70-0) 7 (volgende pagina) staat de lijst met respiratoire pathogenen die in dit onderzoek zijn getest.

<span id="page-69-0"></span><sup>\*</sup> Niet van toepassing op het SARS-CoV-2-doelwitorganisme vanwege de aanwezigheid van één stam op het moment van onderzoek.

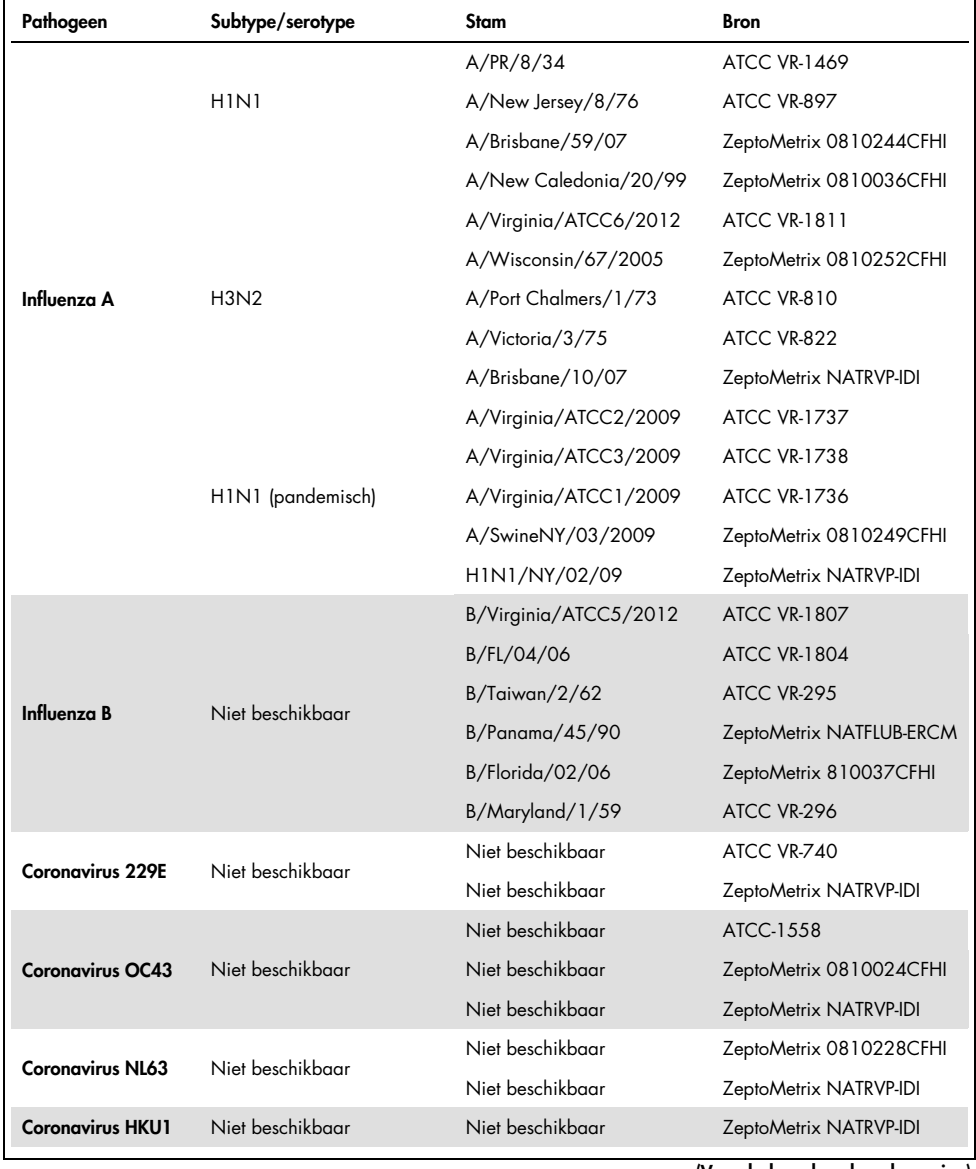

<span id="page-70-0"></span>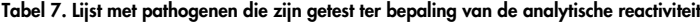

(Vervolgd op de volgende pagina)

(Tabel 7 - vervolg)

| Pathogeen                 | Subtype/serotype | Stam               | <b>Bron</b>             |  |
|---------------------------|------------------|--------------------|-------------------------|--|
|                           |                  | C <sub>35</sub>    | ATCC VR-94              |  |
| Parainfluenza 1           | Niet beschikbaar | n.v.t.             | ZeptoMetrix NATPARA1-ST |  |
|                           |                  | n.v.t.             | ZeptoMetrix NATRVP-IDI  |  |
|                           |                  | Greer              | ATCC VR-92              |  |
| Parainfluenza 2           | Niet beschikbaar | Niet beschikbaar   | ZeptoMetrix 0810015CFHI |  |
|                           |                  | Niet beschikbaar   | ZeptoMetrix NATRVP-IDI  |  |
|                           |                  | C <sub>243</sub>   | ATCC VR-93              |  |
| Parainfluenza 3           | Niet beschikbaar | Niet beschikbaar   | ZeptoMetrix NATPARA3-ST |  |
|                           |                  | Niet beschikbaar   | ZeptoMetrix NATRVP-IDI  |  |
|                           | A                | $M-25$             | <b>ATCC VR-1378</b>     |  |
| Parainfluenza 4           | B                | CH 19503           | <b>ATCC VR-1377</b>     |  |
|                           | B                | Niet beschikbaar   | ZeptoMetrix NATRVP-IDI  |  |
|                           |                  | A2                 | <b>ATCC VR-1540</b>     |  |
| <b>RSV A</b>              | Niet beschikbaar | Long               | ATCC VR-26              |  |
|                           |                  | Niet beschikbaar   | ZeptoMetrix NATRVP-IDI  |  |
|                           | Niet beschikbaar | 9320               | ATCC VR-955             |  |
|                           |                  | 18537              | <b>ATCC VR-1580</b>     |  |
| <b>RSVB</b>               |                  | WV/14617/85        | <b>ATCC VR-1400</b>     |  |
|                           |                  | Niet beschikbaar   | ZeptoMetrix NATRSVB-ST  |  |
|                           | <b>B1</b>        | Peru2-2002         | ZeptoMetrix 0810156CFHI |  |
|                           | B1               | IA18-2003          | ZeptoMetrix 0810162CFH  |  |
| Humaan<br>metapneumovirus | B <sub>1</sub>   | Peru3-2003         | ZeptoMetrix 0810158CFHI |  |
|                           | B <sub>2</sub>   | Peru6-2003         | ZeptoMetrix 0810159CFHI |  |
|                           | <b>B2</b>        | Peru 1-2002        | ZeptoMetrix 0810157CFHI |  |
|                           | A <sub>1</sub>   | hMPV-16, IA10-2003 | ZeptoMetrix 0810161CFHI |  |
|                           | A <sub>1</sub>   | IA3-2002           | ZeptoMetrix 0810160CFHI |  |
|                           | A <sub>2</sub>   | IA14-2003          | ZeptoMetrix 0810163CFH  |  |

(Vervolgd op de volgende pagina)
#### (Tabel 7 - vervolg)

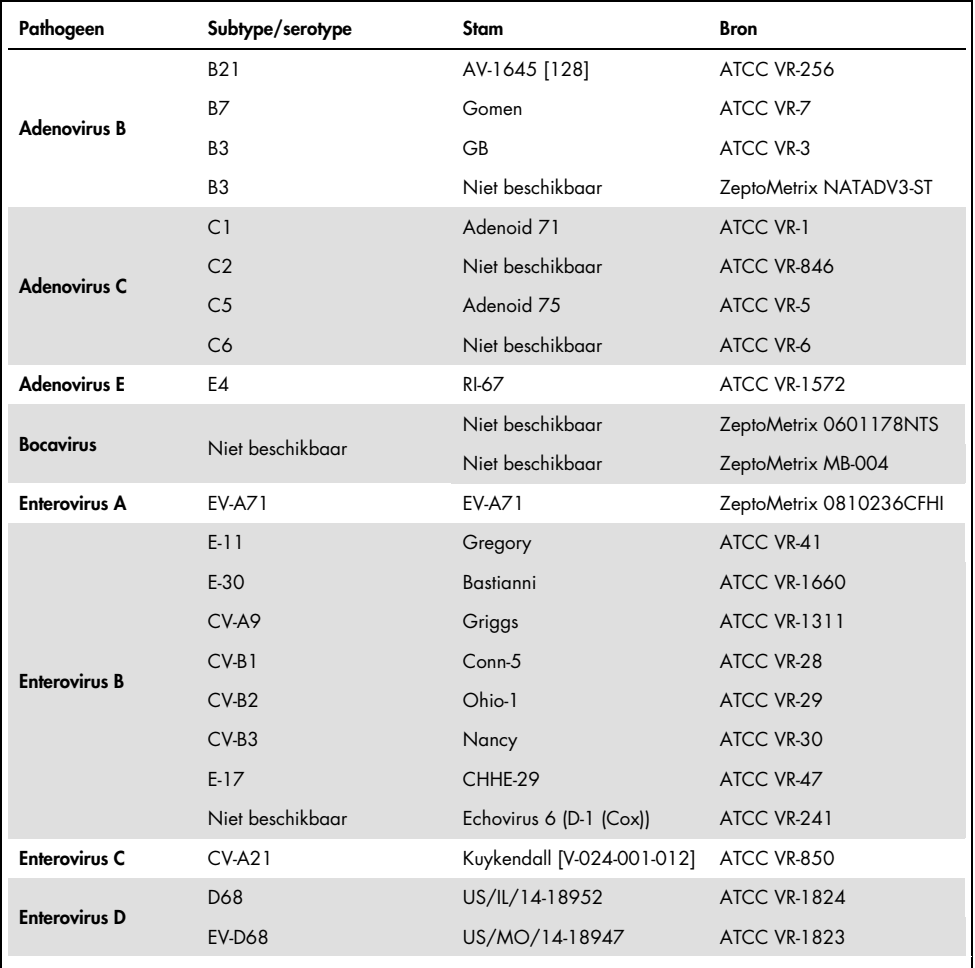

(Tabel 7 - vervolg)

| Pathogeen           | Subtype/serotype | Stam                                                     | <b>Bron</b>                             |
|---------------------|------------------|----------------------------------------------------------|-----------------------------------------|
| <b>Rhinovirus A</b> | A <sub>1</sub>   | Niet beschikbaar                                         | ZeptoMetrix NATRVP-IDI                  |
|                     | 1A               | Niet beschikbaar                                         | <b>ATCC VR-1559</b>                     |
|                     | A2               | <b>HGP</b>                                               | ATCC VR-482                             |
|                     | A16              | 11757                                                    | ATCC VR-283                             |
|                     | HRV-1B           | B632                                                     | <b>ATCC VR-1645</b>                     |
|                     | <b>HRV-A39</b>   | 209                                                      | ATCC VR-340                             |
| <b>Rhinovirus B</b> | <b>B14</b>       | 1059                                                     | ATCC VR-284                             |
| M. pneumoniae       | 1                | PI 1428                                                  | ATCC 29085                              |
|                     | Niet beschikbaar | M129                                                     | <b>ZeptoMetrix</b><br>NATMPN(M129)-ERCM |
|                     | Niet beschikbaar | M129-B7                                                  | ATCC 29342                              |
|                     | Niet beschikbaar | FH-stam van 'Eaton Agent'<br>[NCTC 10119]                | ATCC 15531                              |
| L. pneumophila      |                  | CA1                                                      | ATCC 700711                             |
|                     | Niet beschikbaar | Legionella<br>pneumophila subsp.<br>Pneumophila/169-MN-H | ATCC 43703                              |
|                     |                  | Niet beschikbaar                                         | ZeptoMetrix 0601645NTS                  |
|                     |                  | subsp. Pneumophila/<br>Philadelphia-1                    | ATCC 33152                              |
| <b>B.</b> pertussis | Niet beschikbaar | 1028                                                     | ATCC BAA-2707                           |
|                     |                  | A639                                                     | ZeptoMetrix NATRVP-IDI                  |
|                     |                  | 18323 [NCTC 10739]                                       | <b>ATCC 9797</b>                        |

Bij alle geteste pathogenen zijn bij de geteste concentratie positieve resultaten verkregen.

### Co-infecties

Een co-infectiestudie werd uitgevoerd om te verifiëren dat meerdere QIAstat-Dx Respiratory SARS-CoV-2 Panel-analyten die zijn opgenomen in één nasofaryngeaal uitstrijkje kunnen worden gedetecteerd.

In één monster was steeds een hoge en een lage concentratie van verschillende organismen aanwezig. De keuze van de organismen vond plaats op basis van relevantie, prevalentie en de indeling van de QIAstat-Dx Respiratory SARS-CoV-2 Panel Cartridge (verdeling van doelwitorganismen over de verschillende reactieruimtes).

De analyten werden toegevoegd aan monstermatrix waarmee nasofaryngeale uitstrijkjes werden gesimuleerd (menselijke cellen gekweekt in UTM) in een hoge concentratie (50 x de detectiegrens) en in een lage concentratie (5 x de detectiegrens) en in verschillende combinaties getest. In [tabel](#page-74-0)  [8](#page-74-0) staan de verschillende co-infecties die in dit onderzoek zijn getest.

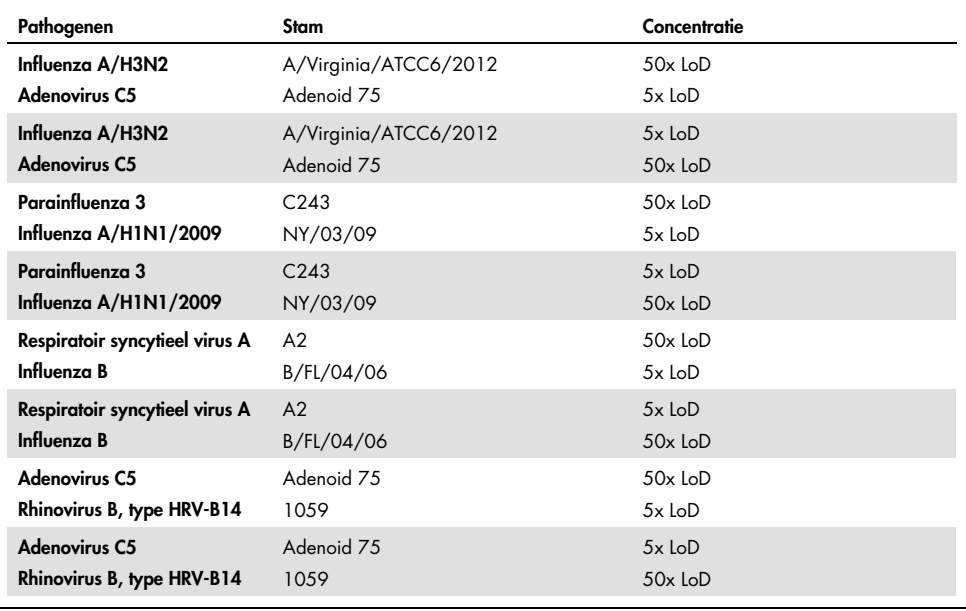

#### <span id="page-74-0"></span>Tabel 8. Lijst met geteste combinaties als co-infecties

#### (Tabel 8 - vervolg)

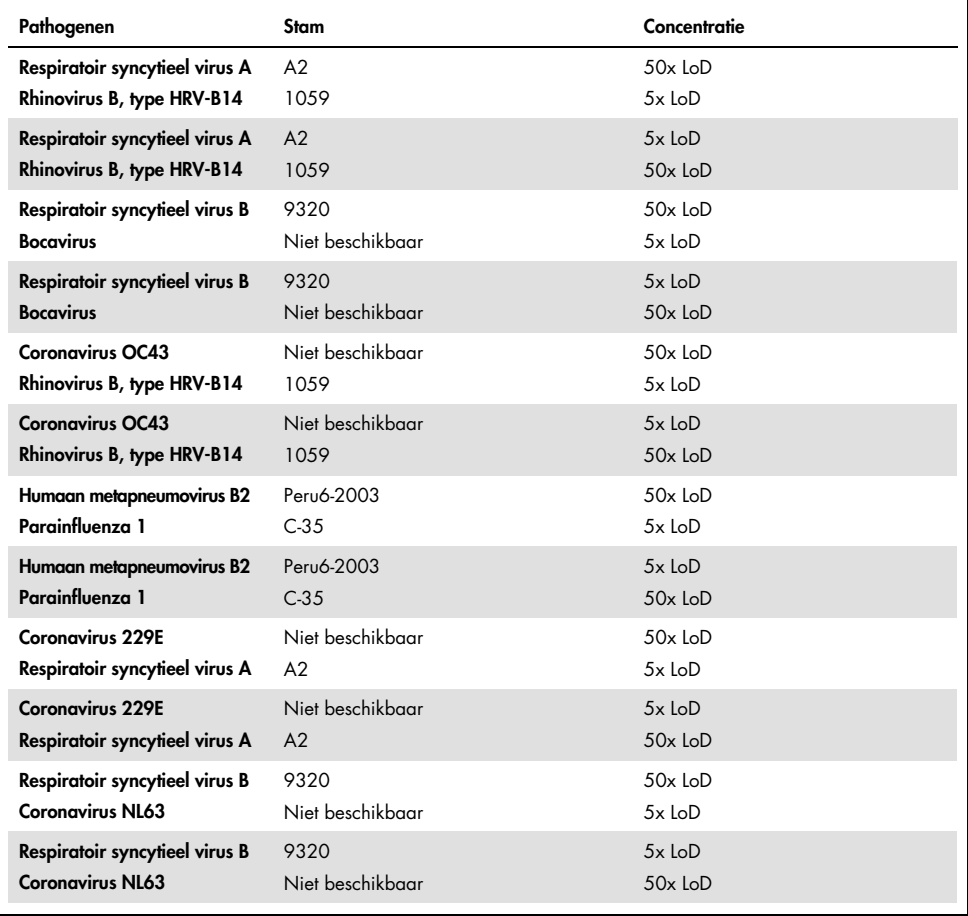

Bij alle geteste co-infecties werd een positief resultaat verkregen voor de twee pathogenen die bij een hoge en een lage concentratie in het monster aanwezig waren. Er is geen effect in de resultaten geobserveerd vanwege de aanwezigheid van co-infecties.

### Interfererende stoffen

De invloed van potentieel interfererende stoffen op de werking van het QIAstat-Dx Respiratory Panel werd in deze studie geëvalueerd. De interfererende stoffen die hierbij zijn meegenomen zijn zowel endogene stoffen die normaal gesproken voorkomen in de neuskeelholte, als exogene stoffen die tijdens de afname van een nasofaryngeaal uitstrijkje in het monster terecht kunnen komen.

Een reeks geselecteerde monsters die alle respiratoire pathogenen van het panel omvatten, werd gebruikt voor het testen van interfererende stoffen. De interfererende stoffen werden aan de geselecteerde monsters toegevoegd in een concentratie hoger dan de voorspelde concentratie waarin de stof naar verwachting in de praktijk aanwezig zou zijn in een nasofaryngeaal uitstrijkje. De geselecteerde monsters werden getest met en zonder toevoeging van de potentieel verstorende stof, en deze monsters werden rechtstreeks met elkaar vergeleken. Daarnaast werden de potentieel verstorende stoffen ook toegevoegd aan monsters waarin geen pathogeen aanwezig was.

Bij geen van de geteste stoffen was verstoring te zien van de interne controle of van de pathogenen die in het gecombineerde monster aanwezig waren.

In tabel [9,](#page-76-0) [10](#page-77-0) en [11](#page-77-1) (hieronder en op de volgende pagina) worden concentraties van de interfererende stoffen weergegeven die zijn getest voor het QIAstat-Dx Respiratory Panel.

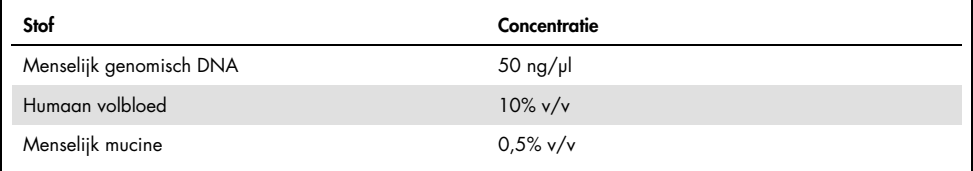

#### <span id="page-76-0"></span>Tabel 9. Geteste endogene stoffen

<span id="page-77-0"></span>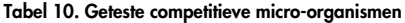

| Micro-organisme (bron)                       | Concentratie                     |
|----------------------------------------------|----------------------------------|
| Staphylococcus aureus<br>(ATCC CRM-6538)     | 1,70E+08 CFU/ml                  |
| Streptococcus pneumoniae<br>(ATCC 6303)      | 1,25E+07 CFU/ml                  |
| Haemophilus influenzae<br>(ATCC 49766)       | 6,20E+08 CFU/ml                  |
| Candida albicans<br>(ATCC CRM-10231)         | 1,00E+06 CFU/ml                  |
| Herpes simplex virus 1<br>(ATCC VR-1789)     | 1,60E+07 TCID <sub>50</sub> /ml  |
| Humaan cytomegalovirus<br>(ATCC NATCMV-0005) | $2.0E+04$ TCID <sub>50</sub> /ml |

<span id="page-77-1"></span>Tabel 11. Geteste exogene stoffen

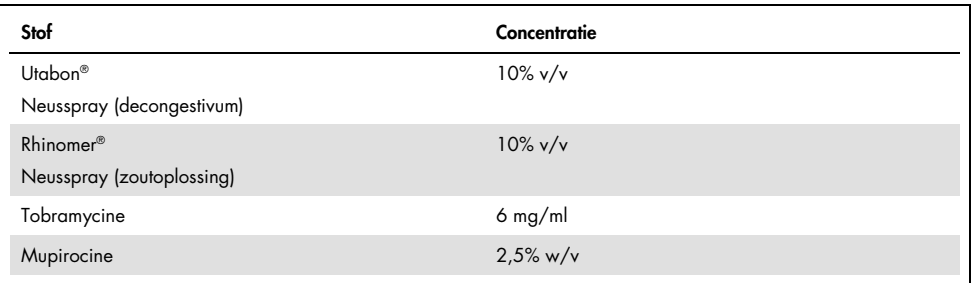

### Carry-over

Er is een 'carry-over'-onderzoek uitgevoerd om te kijken naar eventuele kruisbesmetting tussen opeenvolgende testen bij gebruik van het QIAstat-Dx Respiratory SARS-CoV-2 Panel op de QIAstat-Dx Analyzer 1.0.

Op één QIAstat-Dx Analyzer 1.0 werden monsters getest van een matrix waarmee nasofaryngeale uitstrijkjes werden gesimuleerd, waarbij afwisselend hoog positieve en negatieve monsters werden getest.

Er werd geen carry-over tussen monsters waargenomen in het QIAstat-Dx Respiratory SARS-CoV-2 Panel.

### Reproduceerbaarheid

Om reproduceerbare prestaties van het QIAstat-Dx Respiratory Panel op de QIAstat-Dx Analyzer 1.0 te bewijzen, werd een set geselecteerde monsters samengesteld uit laag geconcentreerde analyten (3x LoD en 1x LoD) en negatieve monsters getest. Monsters werden getest in replicaten met behulp van verschillende partijen QIAstat-Dx Respiratory Panel Cartridges en testen werden uitgevoerd op verschillende QIAstat-Dx Analyzers 1.0 door verschillende operators op verschillende dagen.

De reproduceerbaarheid en herhaalbaarheid is op dezelfde manier van invloed op het SARS-CoV-2-doelwitorganismen als op andere organismen die in het QIAstat-Dx Respiratory Panel zijn geverifieerd.

| Pathogeen            | Stam                  |
|----------------------|-----------------------|
| Influenza A H1       | A/New Jersey/8/76     |
| Influenza A H3       | A/Virginia/ATCC6/2012 |
| Influenza A HINI pdm | A/SwineNY/03/2009     |
| Influenza B          | B/FL/04/06            |
| Coronavirus 229E     | Niet beschikbaar      |
| Coronavirus OC43     | Niet beschikbaar      |
| Coronavirus NL63     | Niet beschikbaar      |
| Coronavirus HKU1     | Niet beschikbaar      |

Tabel 12. Lijst van respiratoire pathogenen getest op reproduceerbaarheid van de prestaties

#### (Tabel 12 - vervolg)

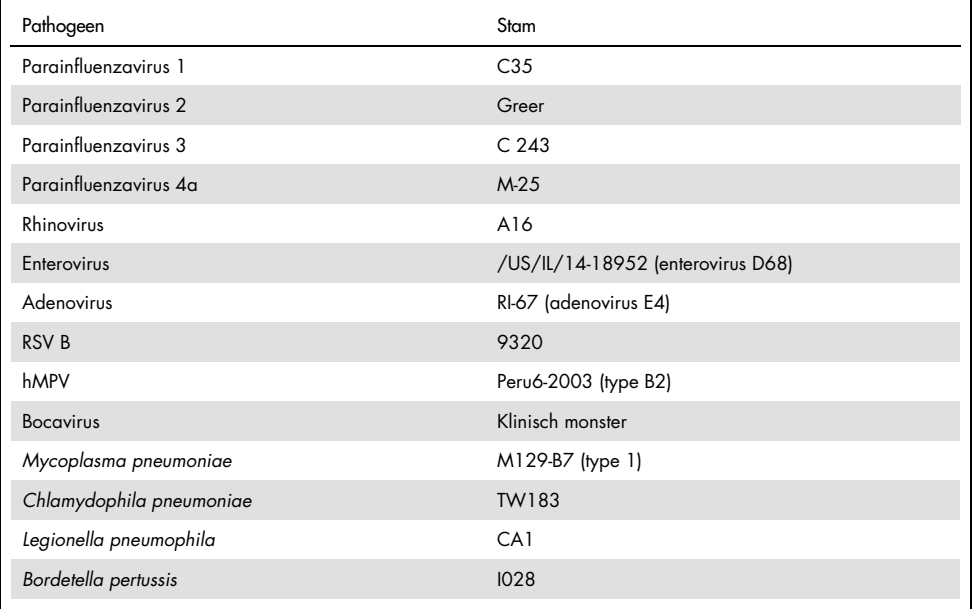

#### Tabel 13. Samenvatting van resultaten met positieve overeenstemming en negatieve overeenstemming bij het testen van de reproduceerbaarheid

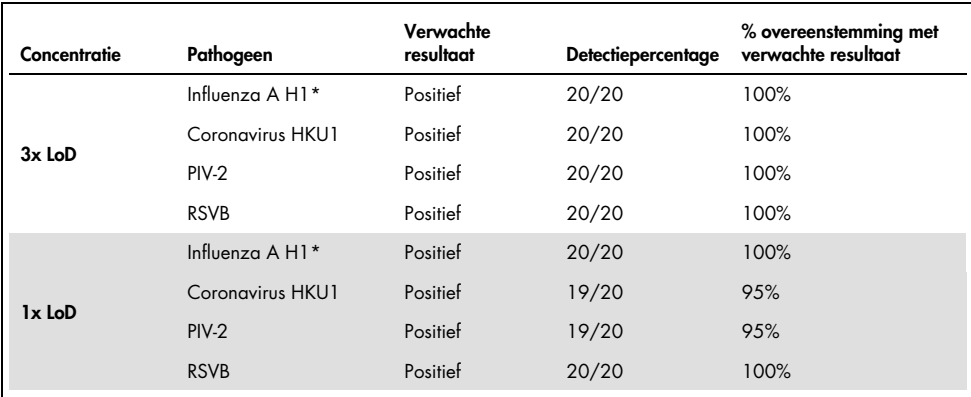

\* De detectiegrens geldt voor beide doelwitten, influenza A en H1.

#### (Tabel 13 - vervolg)

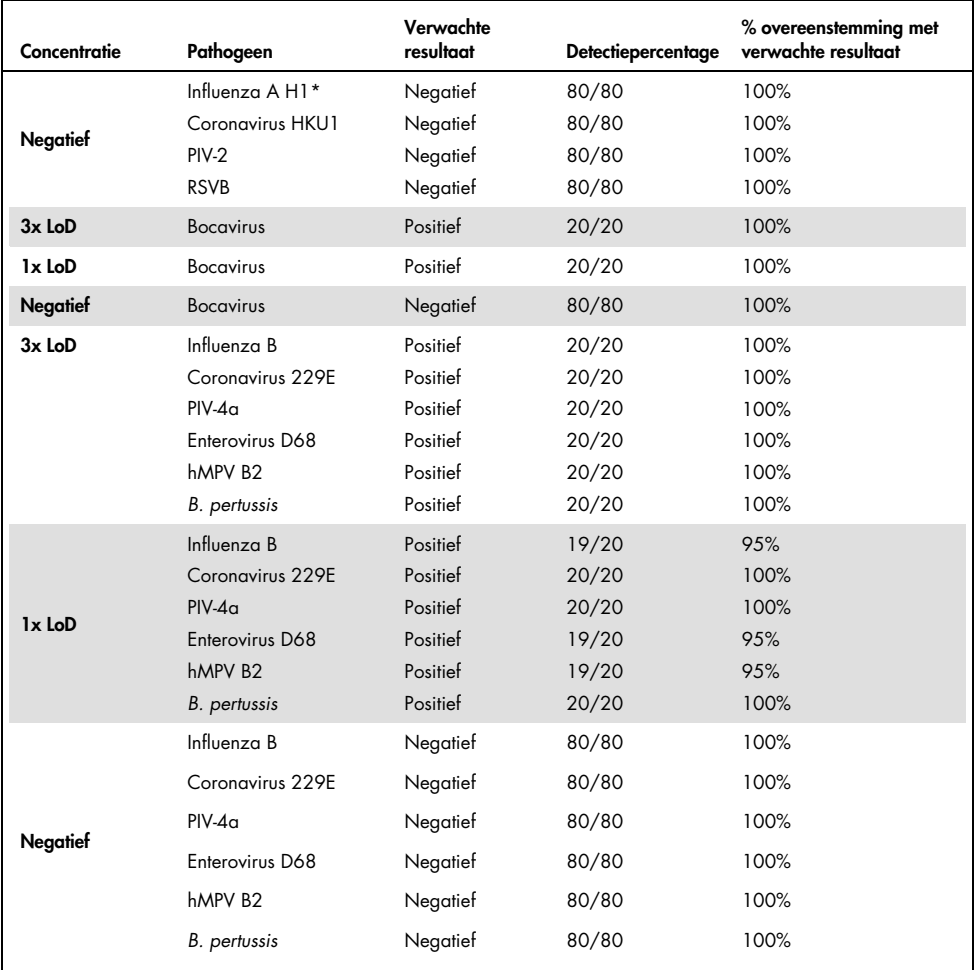

\* De detectiegrens geldt voor beide doelwitten, influenza A en H1.

#### (Tabel 13 - vervolg)

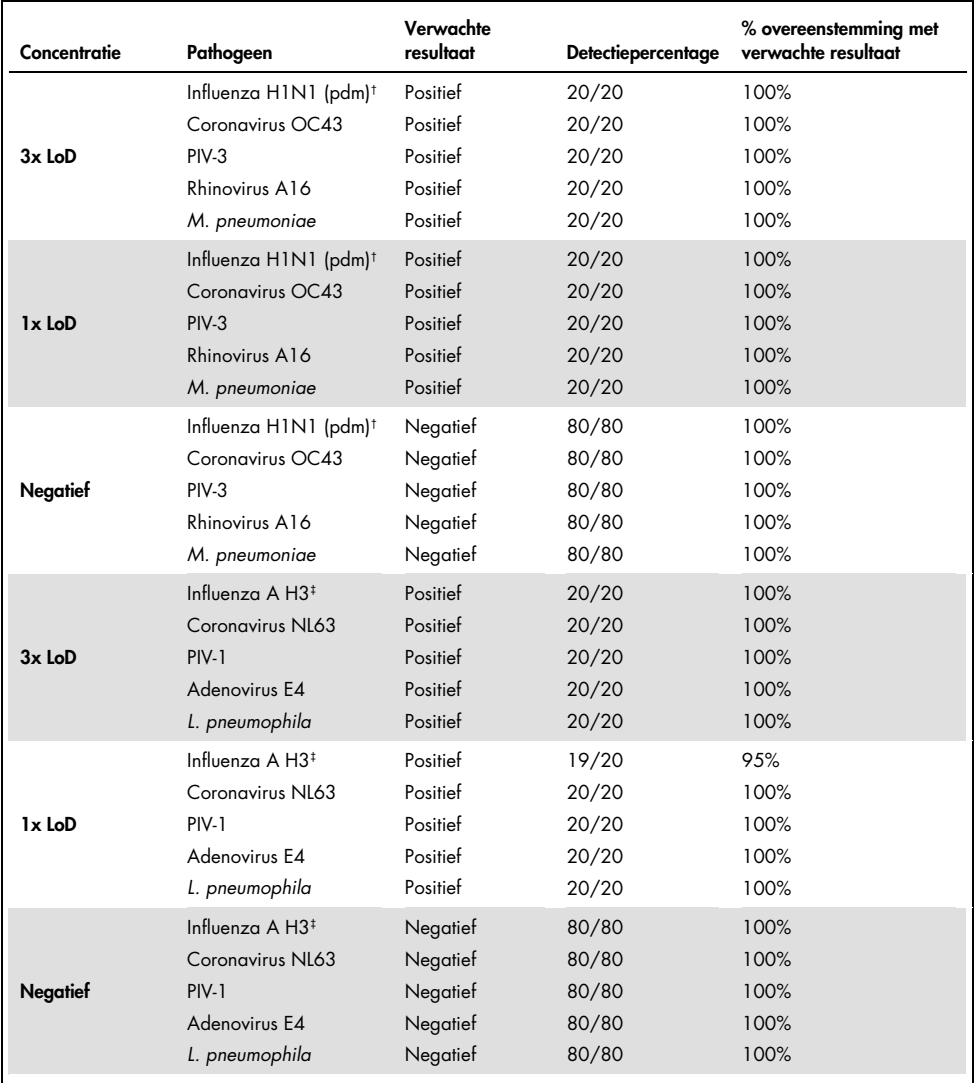

† De detectiegrens geldt voor beide doelwitten, influenza A en H1/pandemisch.

‡ De detectiegrens geldt voor beide doelwitten, influenza A en H3.

Bij alle geteste monsters werd het verwachte resultaat verkregen (95-100% overeenstemming), wat getuigt van reproduceerbare prestaties van het QIAstat-Dx Respiratory Panel.

Reproduceerbaarheidstests hebben aangetoond dat het QIAstat-Dx Respiratory Panel in de QIAstat-Dx Analyzer 1.0 zeer reproduceerbare testresultaten oplevert wanneer dezelfde monsters in meerdere runs, op meerdere dagen en met verschillende operators met verschillende QIAstat-Dx Analyzers 1.0 en meerdere partijen QIAstat-Dx Respiratory Panel Cartridges worden getest.

### **Monsterstabiliteit**

Met een monsterstabiliteitsonderzoek werden de opslagomstandigheden geanalyseerd van klinische monsters die nog moesten worden getest met het QIAstat-Dx Respiratory SARS-CoV-2 Panel. Aan monstermatrix waarmee nasofaryngeale uitstrijkjes werden gesimuleerd (menselijke cellen gekweekt in Copan UTM) werd viraal of bacterieel kweekmateriaal in een lage concentratie (bijv. 3x de detectiegrens) toegevoegd. De monsters werden opgeslagen onder de volgende omstandigheden waarna ze getest werden:

- 15 °C tot 25 °C gedurende 4 uur
- 2 °C tot 8 °C gedurende 3 dagen
- -15°C tot -25°C gedurende 30 dagen
- -70°C tot -80°C gedurende 30 dagen

Alle pathogenen werden gedetecteerd na opslag gedurende de aangegeven tijd en bij de aangegeven temperatuur, waaruit bleek dat de monsters stabiel waren onder de aangegeven opslagomstandigheden.

De monsterstabiliteit is niet specifiek uitgevoerd voor SARS-CoV-2. De specimen-stabiliteitstest zijn echter uitgevoerd met coronavirus 229E, HKU1, OC43 en NL63, pathogenen uit dezelfde virus-subfamilie, zonder invloed te hebben op de prestaties veroorzaakt door de opslag van monsters voorafgaand aan de analyse onder de bovengenoemde omstandigheden.

# Bijlagen

## Bijlage A: Installeren van het Assay Definition File

Het Assay Definition File van het QIAstat-Dx Respiratory SARS-CoV-2 Panel moet op de QIAstat-Dx Analyzer 1.0 zijn geïnstalleerd voordat tests worden uitgevoerd met QIAstat-Dx Respiratory SARS-CoV-2 Panel Cartridges.

Opmerking: Wanneer een nieuwe versie van het QIAstat-Dx Respiratory SARS-CoV-2 Panelassay wordt vrijgegeven, moet het nieuwe Assay Definition File voor het QIAstat-Dx Respiratory SARS-CoV-2 Panel voorafgaand aan het testen worden geïnstalleerd.

Opmerking: Assay Definition Files zijn verkrijgbaar via [www.qiagen.com](http://www.qiagen.com/). Het Assay Definition File (bestandstype .asy) moet op een USB-stick worden opgeslagen voordat u het installeert op de QIAstat-Dx Analyzer 1.0. De USB-drive moet geformatteerd zijn met een FAT32 bestandssysteem.

Volg onderstaande stappen om nieuwe assays van het USB-apparaat te importeren naar de QIAstat-Dx Analyzer 1.0:

- 1. Steek het USB-apparaat met het Assay Definition File in een van de USB-poorten van de QIAstat-Dx Analyzer 1.0.
- 2. Druk op de knop Options (Opties) en selecteer vervolgens Assay Management (Assaybeheer). Op het inhoudsgedeelte van het scherm verschijnt nu het scherm Assay Management (Assaybeheer) [\(afbeelding 36,](#page-84-0) volgende pagina).

<span id="page-84-0"></span>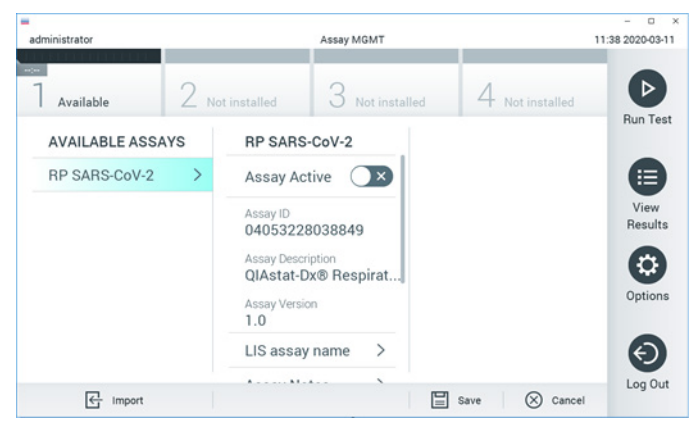

Afbeelding 36. Scherm Assay Management (Assaybeheer).

- 3. Druk op het pictogram Import (Importeren) linksonder in het scherm.
- 4. Selecteer het bestand dat overeenkomt met de assay die moet worden geïmporteerd op het USB-opslagapparaat.
- 5. Er verschijnt een dialoogvenster om het uploaden van het bestand te bevestigen.
- 6. Er kan een dialoogvenster verschijnen waarin wordt gevraagd of de huidige versie moet worden overschreven met de nieuwe. Druk op yes (ja) om de huidige versie te overschrijven.
- 7. De assay wordt actief als u Assay Active (Assay actief) selecteert [\(afbeelding 37\)](#page-84-1).

<span id="page-84-1"></span>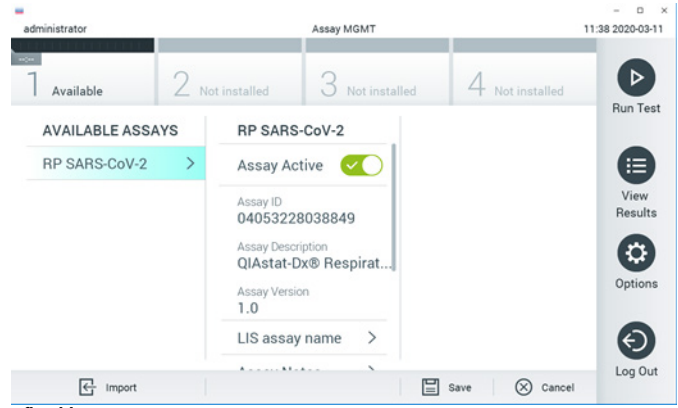

Afbeelding 37. De assay activeren.

8. Wijs de actieve assay toe aan de gebruiker door op de knop Options (Opties) en vervolgens op de knop User Management (Gebruikersbeheer) te drukken. Selecteer de gebruiker die de assay moet kunnen uitvoeren. Selecteer vervolgens Assign Assays (Assays toewijzen) in de "User Options" (Gebruikersopties). Schakel de assay in en druk op de knop Save (Opslaan) [\(afbeelding 38\)](#page-85-0).

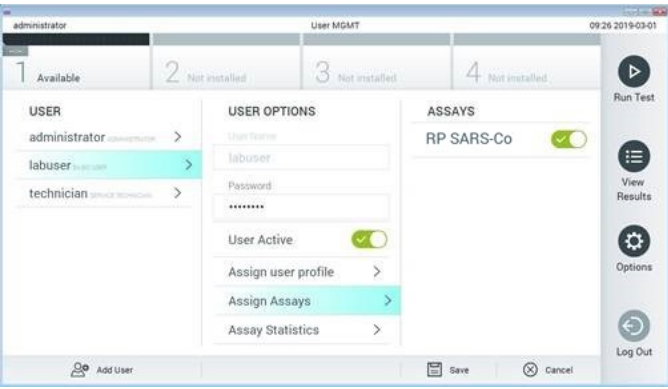

<span id="page-85-0"></span>Afbeelding 38. De actieve assay toewijzen.

## Bijlage B: Woordenlijst

Amplificatiecurve: Grafische weergave van de amplificatiegegevens van de multiplex realtime RT-PCR.

Analytical Module (AM): De voornaamste hardwaremodule van de QIAstat-Dx Analyzer 1.0, waarmee de testen met de QIAstat-Dx Respiratory SARS-CoV-2 Panel Cartridges worden uitgevoerd. De module wordt bediend via de Operational Module. Er kunnen meerdere Analytical Modules zijn aangesloten op één Operational Module.

QIAstat-Dx Analyzer 1.0: De QIAstat-Dx Analyzer 1.0 bestaat uit een Operational Module en een Analytical Module. De Operational Module bevat elementen voor verbinding met de Analytical Module, waardoor interactie mogelijk is tussen de gebruiker en de QIAstat-Dx Analyzer 1.0. De Analytical Module bevat de hardware en software die nodig zijn voor het testen en analyseren van monsters.

QIAstat-Dx Respiratory SARS-CoV-2 Panel Cartridge: Een op zichzelf staand plastic hulpmiddel voor eenmalig gebruik waarin alle benodigde reagentia aanwezig zijn voor de uitvoering van volledig geautomatiseerde moleculaire assays voor de detectie van respiratoire pathogenen.

IFU: Gebruiksaanwijzing.

Hoofdopening: Een inlaat op de QIAstat-Dx Respiratory SARS-CoV-2 Panel Cartridge voor vloeistofmonsters in transportmedium.

Nucleïnezuren: Biopolymeren, of kleine biomoleculen opgebouwd uit nucleotiden; nucleotiden zijn monomeren die bestaan uit drie onderdelen, namelijk een suiker met vijf koolstofatomen, een fosfaatgroep en een stikstofbase.

Operational Module (OM): De speciale QIAstat-Dx Analyzer 1.0-hardware die de gebruikersinterface biedt voor 1–4 Analytical Modules (AM).

PCR: polymerase-kettingreactie

RT: reverse transcriptie

Opening voor het uitstrijkje: Een inlaat op de QIAstat-Dx Respiratory SARS-CoV-2 Panel Cartridge voor droge uitstrijkjes.

Gebruiker: Een persoon die de QIAstat-Dx Analyzer 1.0/QIAstat-Dx Respiratory SARS-CoV-2 Panel Cartridge op de bedoelde manier bedient.

Bijlage C: Afwijzing van garanties

BEHALVE ZOALS BEPAALD IN QIAGEN ALGEMENE VERKOOPSVOORWAARDEN VOOR DE QIAstat-Dx Respiratory SARS-CoV-2 Panel Cartridge, AANVAARDT QIAGEN GEEN ENKELE AANSPRAKELIJKHEID EN WIJST ELKE EXPLICIETE OF IMPLICIETE GARANTIE AF MET BETREKKING TOT HET GEBRUIK VAN DE QIAstat-Dx Respiratory SARS-CoV-2 Panel Cartridge, INCLUSIEF AANSPRAKELIJKHEID OF GARANTIES MET BETREKKING TOT VERKOOPBAARHEID, GESCHIKTHEID VOOR EEN BEPAALD DOEL OF INBREUK OP PATENT, AUTEURSRECHTEN OF OVERIGE INTELLECTUELE EIGENDOMSRECHTEN OVERAL IN DE **WERELD** 

# **Referenties**

- 1. Centers for Disease Control and Prevention (CDC). National Center for Immunization and Respiratory Diseases (NCIRD). Division of Viral Diseases (DVD) web site.
- 2. World Health Organization. WHO Fact Sheet No. 221, November 2016. Influenza (seasonal). www.who.int/mediacentre/factsheets/fs211/en/index.html. Accessed November 2016.
- 3. Flu.gov web site. About Flu. www.cdc.gov/flu/about/index.html
- 4. Centers for Disease Control and Prevention (CDC). Diseases & Conditions: Human Parainfluenza Viruses (HPIVs). www.cdc.gov/parainfluenza/index.html
- 5. Centers for Disease Control and Prevention (CDC). Diseases & Conditions: Respiratory Syncytial Virus Infection (RSV). www.cdc.gov/rsv/
- 6. Centers for Disease Control and Prevention (CDC). Diseases & Conditions: Adenoviruses. www.cdc.gov/adenovirus/index.html
- 7. Centers for Disease Control and Prevention (CDC). Diseases & Conditions: Non-polio Enterovirus. www.cdc.gov/non-polio-enterovirus/about/index.html
- 8. Centers for Disease Control and Prevention (CDC). Diseases & Conditions: *Mycoplasma pneumoniae* Infection. www.cdc.gov/pneumonia /atypical/mycoplasma/index.html
- 9. Centers for Disease Control and Prevention (CDC). Diseases & Conditions: Pertussis (Whooping Cough). www.cdc.gov/pertussis/
- 10.Clinical and Laboratory Standards Institute (CLSI) *Protection of Laboratory Workers from Occupationally Acquired Infections; Approved Guideline* (M29).
- 11.BLAST: Basic Local Alignment Search Tool. https://blast.ncbi.nlm.nih.gov/Blast.cgi
- 12.Schreckenberger, P.C. and McAdam, A.J. (2015) Point-counterpoint: large multiplex PCR panels should be first-line tests for detection of respiratory and intestinal pathogens. J Clin Microbiol 53(10), 3110–3115.
- 13.Centers for Disease Control and Prevention (CDC). Diseases & Conditions: Coronavirus (COVID-19). www.cdc.gov/coronavirus/2019-ncov/index.html

# Symbolen

In de onderstaande tabel worden de symbolen beschreven die op de etikettering of in dit document worden gebruikt.

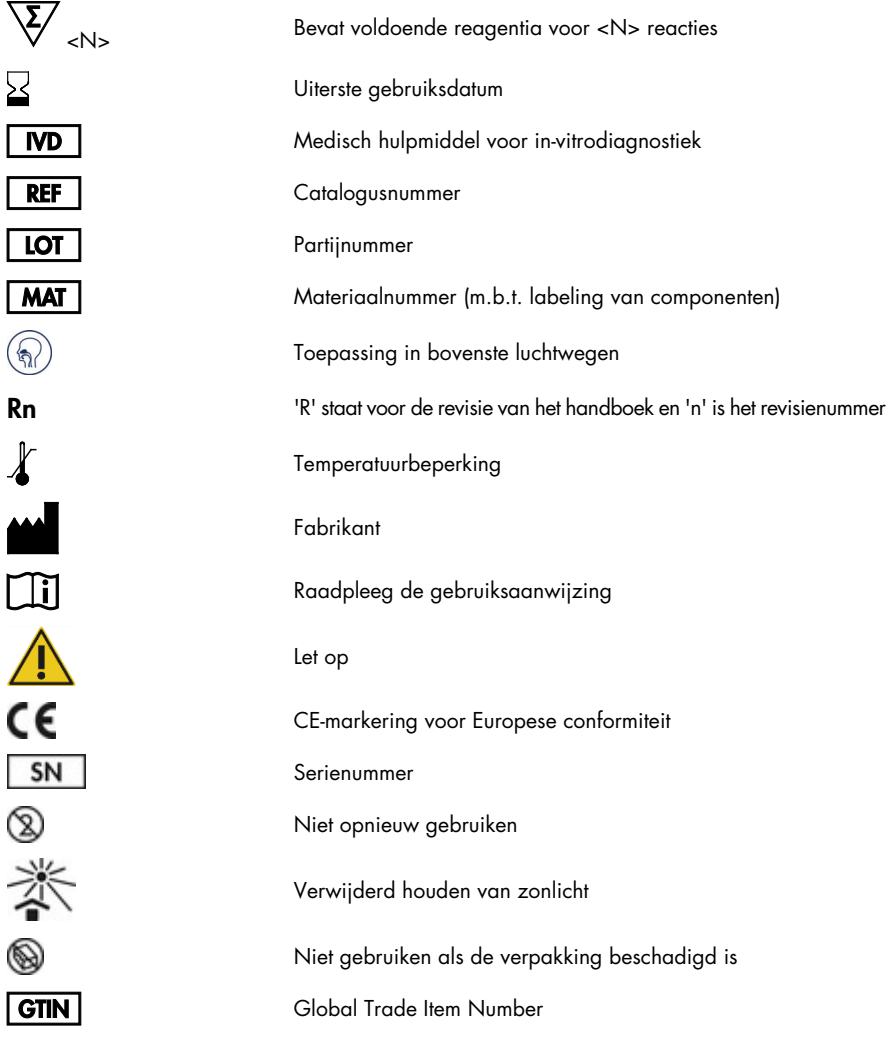

# Bestelgegevens

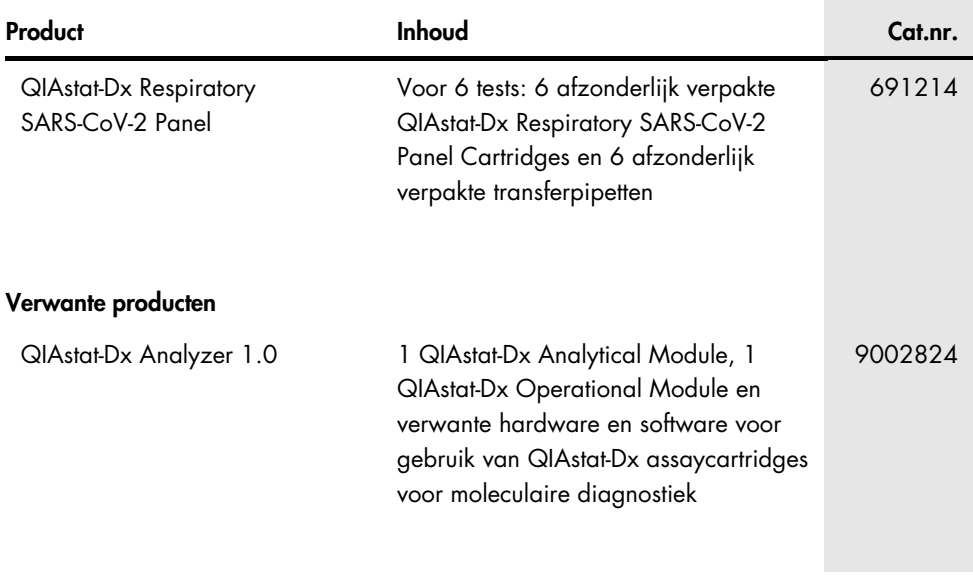

Zie het handboek of de gebruiksaanwijzing van de betreffende QIAGEN-kit voor actuele informatie over licenties en productspecifieke vrijwaringsclausules. Het handboek en de gebruiksaanwijzing van QIAGEN Kits zijn verkrijgbaar via [www.qiagen.com](http://www.qiagen.com/) of kunnen bij de technische ondersteuning van QIAGEN of bij uw plaatselijke distributeur worden aangevraagd.

# Revisiegeschiedenis van document

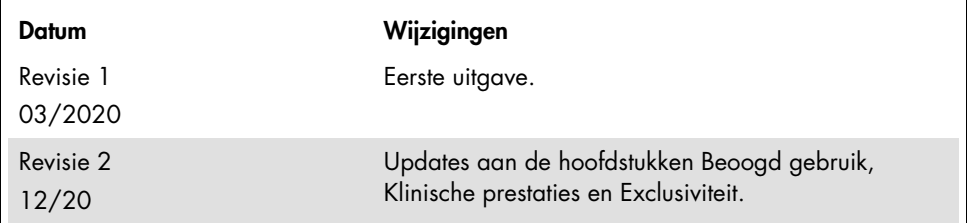

#### Beperkte licentieovereenkomst voor QIAstat-Dx Respiratory SARS-CoV-2 Panel

Door dit product te gebruiken verklaart de koper of gebruiker zich akkoord met de volgende voorwaarden:

- het product mag uitsluitend worden gebruikt in overeenstemming met de protocollen die bij het product en dit handboek zijn meegeleverd en mag alleen (been) worden gebruikt met onderdelen die zich in de kit bevinden. QIAGEN deze kit te gebruiken of samen te stellen met onderdelen die niet bij de kit zijn meegeleverd, behalve zoals beschreven in de protocollen die bij het product en deze handleiding zijn meegeleverd en in aanvullende protocollen die verkrijgbaar zijn o[p www.qiagen.com.](http://www.qiagen.com/) Enkele van deze aanvullende protocollen zijn door QIAGEN-gebruikers geleverd aan QIAGEN-gebruikers. Deze protocollen zijn niet grondig door QIAGEN getest of geoptimaliseerd. QIAGEN garandeert deze protocollen niet en garandeert evenmin dat ze geen rechten van derden schenden.
- 2. Anders dan uitdrukkelijk gesteld in licenties, garandeert QIAGEN niet dat deze kit en/of het gebruik ervan geen rechten van derden schenden.
- 3. Deze kit en de onderdelen ervan worden in licentie gegeven voor eenmalig gebruik en mogen niet worden hergebruikt, opgeknapt of doorverkocht.
- 4. QIAGEN doet in het bijzonder afstand van enige andere licenties die worden genoemd of geïmpliceerd, anders dan de uitdrukkelijk gestelde.
- 5. De koper en gebruiker van de kit gaan ermee akkoord dat zij geen stappen ondernemen of niemand anders toestaan stappen te ondernemen die tot bovenstaande verboden handelingen kunnen leiden of deze vergemakkelijken. QIAGEN kan de verbodsbepalingen in deze Beperkte licentieovereenkomst afdwingen bij de rechter en zal alle onderzoekskosten en gerechtelijke kosten verhalen, inclusief advocaatkosten, bij elke handeling om deze Beperkte licentieovereenkomst of een intellectueel eigendomsrecht met betrekking tot de kit en/of de componenten ervan af te dwingen.

Raadplee[g www.qiagen.com](http://www.qiagen.com/) voor de bijgewerkte licentievoorwaarden.

Handelsmerken: QIAGEN®, Sample to Insighi®, QIAstat-Dx, DiagCORE® (QIAGEN Group); ACGIH® (American Conference of Government Industrial Hygienists, Inc.);<br>ATCC® (American Type Culture Collection); BD™ (Becton Dickinson and S.P.A.); Clinical and Laboratory Standards Institute® (Clinical Laboratory and Standards Institute, Inc.); HealthLink® (HealthLink Inc.); Rhinomer® (Novartis Consumer Health, S.A); OSHA® (Occupational Safety and Health Administration, UniTranz-RT® (Puritan Medical Products Company); U.S. Dept. of Labor); MicroTest™, M4®, M4RT®, M5®, M6™ (Thermo Fisher Scientific of diens gelieerde ondernemingen); Utabon® (Uriach Consumer Healthcare, S.L.); ZeptoMetrix® (ZeptoMetrix Corporation). Gedeponeerde namen, handelsmerken, etc. die in dit document worden gebruikt, ook al zijn deze niet specifiek als zodanig aangeduid, mogen niet worden beschouwd als niet wettelijk beschermd.

HB-2773-002 R2 12/2020 © 2020 QIAGEN, alle rechten voorbehouden.

Bestellen www.qiagen.com/shop | Technische ondersteuning [support.qiagen.com](http://support.qiagen.com/) | Website [www.qiagen.com](http://www.qiagen.com/)